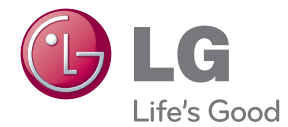

# LIETOŠANAS INSTRUKCIJA Blu-ray Disc™ / DVD Player

Pirms uzsākt sava atskaņotāja izmantošanu, lūdzu, rūpīgi iepazīstieties ar šīs rokasgrāmatas saturu un saglabājiet šo instrukciju neskaidrību gadījumiem nākotnē.

BP125 / BP125N

P/NO : MFL67475812\_2.0

# <span id="page-1-0"></span>**Drošības norādījumi**

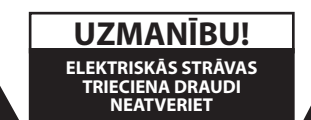

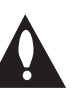

**UZMANĪBU!** LAI MAZINĀTU ELEKTRISKĀS STRĀVAS TRIECIENA DRAUDUS. NEŅEMIET NOST PĀRSEGU (VAI AIZMUGURES VĀKU) KORPUSA IEKŠPUSĒ NAV ELEMENTU, KURUS VARĒTU REMONTĒT LIETOTĀJS UZTICIET APKOPI KVALIFICĒTAM SERVISA PERSONĀLAM.

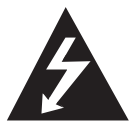

Zibens šautras simbols vienādmalu trīsstūrī brīdina lietotāju par neizolēta, bīstama elektriskā sprieguma, kura amplitūda ir pietiekama, lai cilvēks varētu saņemt

elektriskās strāvas triecienu, klātbūtni iekārtas korpusa iekšpusē.

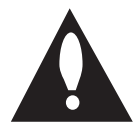

Izsaukuma zīme vienādmalu trīsstūrī vērš lietotāja uzmanību uz svarīgām lietošanas un apkopes (servisa) norādēm, kuras atrodamas iekārtas dokumentācijā.

**BRĪDINĀJUMS:** LAI IZVAIRĪTOS NO IESPĒJAMA UGUNSGRĒKA VAI ELEKTRISKĀS STRĀVAS TRIECIENA DRAUDIEM, PASARGĀJIET ŠO IEKĀRTU NO LIETUS UN MITRUMA.

**UZMANĪBU!** Nav pieļaujams iekārtu pakļaut ūdens (pilošam vai izšļakstīta) iedarbībai un nevajag uz atskaņotāja novietot ar šķidrumu pildītus traukus, piemēram, vāzes ar puķēm.

**BRĪDINĀJUMS:** neuzstādiet šo iekārtu noslēgtā vietā, piemēram, grāmatu plauktā vai tamlīdzīgi.

**UZMANĪBU!** Neaizsedziet nevienu no ventilācijas atverēm. Uzstādiet iekārtu vadoties pēc ražotāja instrukcijas.

Korpusa spraugas un atveres paredzētas ventilācijai, ierīces stabilas darbības nodrošināšanai un aizsardzībai pret pārkaršanu. Šīs atveres nekādā gadījumā nedrīkst aizsegt, novietojot iekārtu uz gultas, dīvāna, paklāja vai tamlīdzīgas mīkstas virsmas. Šo ražojumu nav ieteicams ievietot kādā iebūvētā konstrukcijā, piemēram, grāmatu plauktā vai statnē, ja netiek nodrošināta pietiekama ventilācija vai arī nav ievērota ražotāja uzstādīšanas instrukcija.

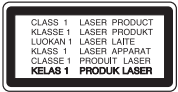

Veicot vadības operācijas, regulēšanu vai kādas citas manipulācijas, kas nav aprakstītas šinī instrukcijā, var novest pie veselībai bīstamas apstarošanas ar lāzera staru.

#### **BRĪDINĀJUMI attiecībā uz tīkla pieslēguma vadu**

Ieteicams katru elektroiekārtu pieslēgt atsevišķai tīkla pieslēgvietai;

Tas nozīmē, ka katra iekārta tiek pieslēgta atsevišķai tīkla rozetei, kurai nav papildus rozešu un nozarojumu. Lai par to pārliecinātos, iepazīstieties ar specifikāciju šinī lietošanas instrukcijā. Nepārslogojiet tīkla pieslēguma rozetes. Pārslogotas, vaļīgas vai bojātas tīkla pieslēguma rozetes, tīkla pagarinātāji, pārkarsēti tīkla vadi ar bojātu vai saplaisājušu izolāciju ir bīstami. Jebkurš no šiem apstākļiem var izraisīt elektriskās strāvas triecienu vai ugunsgrēku. Regulāri aplūkojiet savas iekārtas tīkla pieslēguma vadu un tiklīdz pamanāt bojājumu vai nodiluma pazīmes, atvienojiet to no tīkla, pārtrauciet iekārtas izmantošanu un autorizētā servisa centrā nomainiet bojāto vadu ar tieši tādu pašu jaunu vadu. Sargājiet tīkla vadu no fiziskām vai mehāniskām pārslodzēm, piemēram, salocīšanas, samezglošanās, saspiešanas, iespiešanas durvīs vai bradāšanas ar kājām. Īpašu uzmanību pievērsiet spraudņiem, sienas pieslēguma rozetēm un vietai, kur tīkla vads iznāk no iekārtas korpusa. Lai atvienotu tīkla spriegumu, izvelciet tīkla vada spraudni no rozetes. Uzstādot iekārtu sekojiet tam, lai tīkla pieslēguma vietai būtu ērti piekļūt.

**UZMANĪBU!** Informāciju par drošības marķējumu, tai skaitā produkta identifikāciju un apgādes normas, lūdzu meklējiet uz galvenās etiķetes ierīces apakšējā daļā.

**UZMANĪBU!** Naudokite tik kintamos srovės adapterį su šiuo prietaisu. Nenaudokite kito įrenginio ar gamintojo maitinimo. Kitų maitinimo kabelių ar maitinimo šaltinių naudojimas gali sukelti prietaiso gedimus ir padaryti Jūsų garantiją negaliojančią.

Šī iekārta ir aprīkota ar portatīvu bateriju vai akumulatoru.

**Drošs veids, kā izņemt bateriju vai akumulatoru no iekārtas:** Izņemiet veco bateriju vai bateriju komplektu un tad, rīkojoties pretējā secībā, ievietojiet jauno. Lai pasargātu apkārtējo vidi no piesārņojuma un novērstu iespējamos draudus cilvēku un dzīvnieku veselībai, veco bateriju vai akumulatoru ievietojiet īpašā konteinerā specializētajā savākšanas punktā. Neatbrīvojieties no baterijām un akumulatoriem kopā ar sadzīves atkritumiem. Ieteicams izmantot vietējās, brīvas kompensācijas sistēmas baterijas vai akumulatorus. Baterijas nedrīkst pakļaut karstuma avotu, piemēram, tiešas saules gaismas vai liesmas, iedarbībai.

#### **Vecās elektroierīces nodošana**

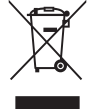

- 1. Ja uz produkta ir simbols ar pārsvītrotu atkritumu tvertni, tas nozīmē, ka produkts ir iekļats Eiropas direktīvā 2002/96/EC.
- 2. Visi elektriskie un elektroniskie produkti ir jāutilizē, nododot pašvaldības īpaši noteiktās pieņemšanas vitās. Tos nedrīkst izmest parastās municipalitātes atkritumu urnās.
- 3. Ievērojot prasības veco elektroierīču utilizēšanā, jūs pasargāsiet apkārtējo vidi un cilvēku veselību no iespējami nelabvēlīgajām sekām,kādas verē-tu rasties, ierīcēm sadaloties nepiemērotā vietā.
- 4. Lai gūtu plašāku informāciju par veco ierīču utilizēšanas iespējām, sazinieties ar pilsētas pašvaldību, atkritumu savākšanas saimniecību vai veikalu, kurā ierīci iegādājāties.

#### **Izlietoto bateriju/akumulatoru likvidēšana**

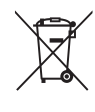

1. Uz jūsu izstrādājuma baterijām/ akumulatoriem, kas markēti ar krusteniski pārsv ītroto atkrituma konteinera simbolu, attiecas Eiropas direktīva 2006/66/EC.

- 2. Šo simbolu var papildināt dz īvsudraba (Hg), kadmija (Cd) vai svina (Pb) ķīmisko elementu simboli, ja akumulators satur vairāk nekā 0,0005% dz īvsudraba. 0,002% kadmija vai 0,004% svina.
- 3. Visas baterijas/akumulatori ir jālikvidē valsts vai pašvaldības nozīmētās speciālās atkritumu savākšanas vietās, atsevišķi no mājsaimniecības atkritumiem.
- 4. Pareizi atbrīvojoties no vecajām baterijām/akumulatoriem, tiks novērstas iespējami nelabvēlīgās sekas uz apkārtējo vidu un cilvēku veselību.
- 5. Lai saņemtu sīkāku informāciju par atbrīvošanos no vecajām baterijām/ akumulatoriem, lūdzu, sazinieties ar savas pašvaldības biroju, atkritumu iznīcināšanas dienestu vai veikalu, kur nopirkāt šo izstrādājumu.

Ar šo LG Electronics pazino, ka šis/  $\epsilon$ šie ražojums(-i) atbilst Direktīvu 2004/108/EC, 2006/95/EC un 2009/125/EC būtiskākajām prasībām un citiem saistītiem dokumentiem.

#### **Eiropas Standartu centrs:**

Krijgsman 1, 1186 DM Amstelveen, The Netherlands

y Lūdzu, ņemiet vērā, ka šis NAV Klientu apkalpošanas dienesta kontaktpunkts. Informāciju, kas attiecas uz Klientu apkalpošanas dienestu, skatiet Garantijas kartē vai arī sazinieties ar tirgotāju, pie kura pirkāt šo izstrādājumu.

#### **Norādes par autortiesībām**

- Tā kā AACS (Advanced Access Content System) ir atzīta kā satura aizsardzības sistēma Blu-ray disku formātam, līdzīgi kā tiek izmantota CSS (Content Scramble System) DVD formātam, noteikti ierobežojumi piemēroti AACS aizsargāta satura atskanošanai, analogā signāla izejai utt. Šī izstrādājuma funkcijas un ar tām saistītie ierobežojumi var mainīties atkarībā no iegādes laika, jo dažādi ierobežojumi var tikt pienemti un/ vai izmainīti AACS sistēmā jau pēc šī ražojuma izgatavošanas.
- Turklāt BD-ROM Mark un BD+ tiek papildus izmantotas kā satura aizsardzības sistēmas Blu-ray disku formātam, piemērojot noteiktus ierobežojumus, tai skaitā ierobežojumus BD-ROM Mark un/vai BD+ aizsargāta satura atskaņošanai. Lai gūtu plašāku informāciju par AACS, BD-ROM Mark, BD+, vai par šo ražojumu, lūdzu, sazinieties ar autorizētu klientu servisa centru.
- Daudzos BD-ROM/DVD diskos ir iekodēta aizsardzība pret kopēšanu. Šī iemesla dēļ jums jāpieslēdz savs atskaņotājs pie televizora tiešā veidā, nevis caur videomagnetofonu. Pieslēdzot videomagnetofonu attēls no diskiem ar satura aizsardzību būs izkropļots.
- Šajā produktā ir iekļauta autortiesību aizsardzības tehnoloģija, kuru aizsargā ASV patenti un citas intelektuālā īpašuma aizsardzības tiesības. Šo autortiesību aizsardzības tehnoloģiju izmantošanas atļauju piešķir Rovi Corporation, un tā ir paredzēta lietošanai mājas apstākļos un citiem ierobežotiem skatīšanās veidiem, ja vien Rovi Corporation nav noteikusi savādāk. Aizliegts veikt dekompilāciju vai inženiertehnisko analīzi.
- ASV un citu valstu autortiesību aizsardzības likumos par neatļautu televīzijas programmu, videolenšu, BD-ROM un DVD disku, kompaktdisku un citu datu nesēju satura ierakstīšanu, izmantošanu, demonstrēšanu, izplatīšanu vai rediģēšanu noteikta civilā un/vai kriminālā atbildība.

#### **Svarīgs norādījums attiecībā uz televizora krāsu sistēmu**

Šī atskaņotāja krāsu sistēma var mainīties atkarībā no atskaņojamā diska.

Piemēram, atskaņojot NTSC krāsu sistēmā ierakstītu disku, atskaņotāja izejā būs signāls NTSC kodējumā.

Tikai multisistēmu televizori spēj apstrādāt visus no šī atskaņotāja saņemtos signālus.

- Ja jūsu rīcībā ir PAL sistēmas krāsainais televizors, skatoties NTSC sistēmā ierakstītus diskus vai videomateriālus attēls būs izkropļots.
- Multisistēmu krāsainais televizors automātiski pārslēdz krāsu sistēmu atkarībā no ieejās pienākošajiem signāliem. Ja krāsu sistēma automātiski nepārslēdzas, izslēdziet televizoru un vēlreiz ieslēdziet to.
- y Arī tajos gadījumos, kad NTSC krāsu sistēmā ierakstītus diskus jūsu sistēma atskaņo normāli, jūsu ierakstītājs tos var būt nekorekti ierakstījis.

# **Saturs**

#### **[Uzsākšana](#page-1-0)**

- [Drošības norādījumi](#page-1-0)
- [Ievads](#page-7-0)
- [Šajā lietošanas instrukcijā izmantotie](#page-7-0)  atskanojamie diski un simboli
- 9 [Par simbolu "](#page-8-0) $Q$ " displejā
- [Norādījumi attiecībā uz saderību](#page-8-0)
- [Failu prasības](#page-9-0)
- [AVCHD \(Uzlabotais Augstas](#page-10-0)  [Izšķirtspējas video kodeks\)](#page-10-0)
- [Noteiktas prasības sistēmai](#page-11-0)
- [Reģionālais kods](#page-11-0)
- [Sistēmas izvēle](#page-11-0)
- [Tālvadības pults](#page-12-0)
- [Priekšējais panelis](#page-13-0)
- [Aizmugures panelis](#page-13-0)

#### **[Savienošana](#page-14-0)**

- [Maiņstrāvas adaptera pieslēgšana](#page-14-0)
- [Jūsu televizora pieslēgšana](#page-14-0)
- [Kas ir SIMPLINK?](#page-15-0)
- [Izšķirtspējas iestatījumi](#page-16-0)
- [Pastiprinātāja pieslēgšana](#page-17-0)
- [Pastiprinātāja pieslēgšana izmantojot](#page-17-0)  [HDMI izeju](#page-17-0)
- [Pastiprinātāja pieslēgšana izmantojot](#page-18-0)  [audio ciparsignāla izeju](#page-18-0)
- [USB ierīces pieslēgšana](#page-19-0)
- [USB ierīces satura atskaņošana](#page-19-0)

#### **[Sistēmas iestatīšana](#page-20-0)**

- [Iestatījumi](#page-20-0)
- [Initial Setup](#page-20-0)
- [Iestatījumu pielāgošana](#page-20-0)
- [Izvēlne \[DISPLAY\]](#page-21-0)
- [Izvēlne \[LANGUAGE\]](#page-22-0)
- [Izvēlne \[AUDIO\]](#page-23-0)
- [Izvēlne \[LOCK\]](#page-24-0)
- [Izvēlne \[OTHERS\]](#page-25-0)

#### **[Darbība](#page-26-0)**

- [Vispārēji norādījumi par atskaņošanu](#page-26-0)
- [Izmantojot \[HOME\] izvēlni](#page-26-0)
- 27 Disku atskanošana
- [Faila atskaņošana diskā /USB ierīcē](#page-26-0)
- [Pamatdarbības video un audio](#page-27-0)  [saturam](#page-27-0)
- [Pamatdarbības darbam ar](#page-27-0)  [fotoattēliem](#page-27-0)
- [Diska izvēlnes izmantošana](#page-27-0)
- [Lai turpinātu atskaņošanu](#page-28-0)
- [Pēdējais kadrs atmiņā](#page-28-0)
- [Uzlabotā atskaņošana](#page-28-0)
- [Atkārtošana](#page-28-0)
- [Konkrēta fragmenta atkārtošana](#page-29-0)
- [Lai pārskatītu informāciju par saturu](#page-29-0)
- [Satura pārskata loga izskata maiņa](#page-29-0)
- [Subtitru faila izvēle](#page-30-0)
- [Fotoattēlu apskates laikā pieejamās](#page-30-0)  [opcijas](#page-30-0)
- [Mūzikas klausīšanās slīdrādes laikā](#page-31-0)
- [Displeja logs ekrānā](#page-31-0)
- [Diska satura informācijas apskate](#page-31-0)  [ekrānā](#page-31-0)
- [Atskaņošana no noteikta laika](#page-32-0)  [momenta](#page-32-0)
- [Subtitru valodas izvēle](#page-32-0)
- [Alternatīva audiosignāla klausīšanās](#page-33-0)
- 34 Skatīšanās lenka izvēle
- [Televizora ekrāna malu attiecības](#page-33-0)  maina
- [Subtitru kodu tabulas nomaiņa](#page-34-0)
- [Attēla režīma nomaiņa](#page-34-0)

1<br>2<br>3<br>4<br>5<br>6

#### **[Bojājumu izlabošana](#page-35-0)**

- [Bojājuma izlabošana](#page-35-0)
- – [Vispārēji norādījumi](#page-35-0)
- – [Attēls](#page-36-0)
- – [Klientu atbalsta dienests](#page-36-0)
- – [Atklātā pirmkoda programmatūras](#page-36-0)  [paziņojums](#page-36-0)

#### **[Pielikums](#page-37-0)**

- [Televizora vadība izmantojot komplektā](#page-37-0)  [iekļauto tālvadības pulti](#page-37-0)
- – [Tālvadības pults pielāgošana jūsu](#page-37-0)  [televizora vadībai](#page-37-0)
- [Reģionu kodu saraksts](#page-38-0)
- [Valodas kodu saraksts](#page-39-0)
- [Zīmoli un licences](#page-40-0)
- [Audio izejas signālu specifikācija](#page-42-0)
- [Specifikācija](#page-44-0)
- [Apkope](#page-45-0)
- [Iekārtas apkope un transportēšana](#page-45-0)
- – [Norādījumi attiecībā uz diskiem](#page-45-0)

# <span id="page-7-0"></span>**Ievads**

### **Šajā lietošanas instrukcijā izmantotie atskaņojamie diski un simboli**

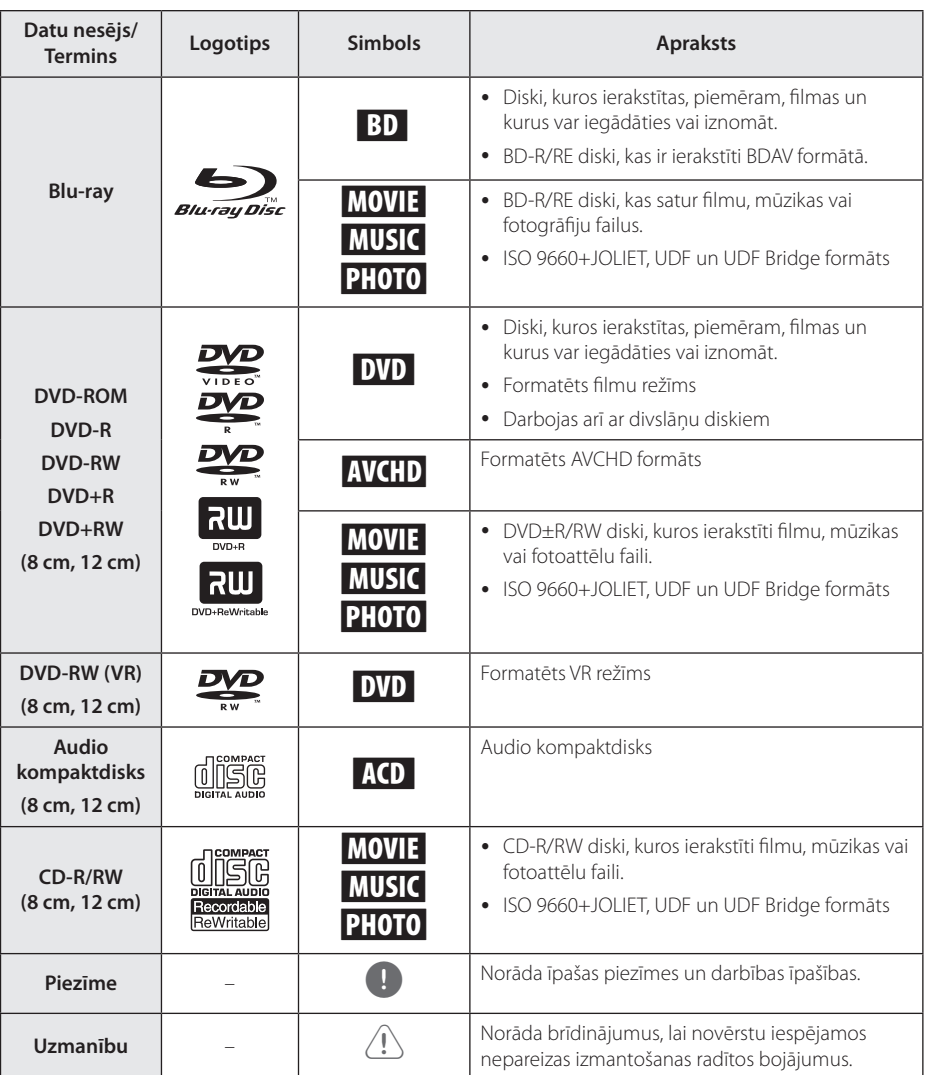

- <span id="page-8-0"></span>y Atkarībā no atskaņošanas aprīkojuma vai CD-R/RW (vai DVD±R/RW) diska stāvokļa dažus CD-R/RW (vai DVD±R/RW) diskus uz ierīces nevar atskanot.
- y Atkarībā no ierakstīšanas programmas & formatējuma dažus ierakstītos diskus (CD-R/ RW, DVD±R/RW, BD-R/RE) nevar atskanot.
- BD-R/RE, DVD±R/RW un CD-R/RW diskus, kas ir ierakstīti, izmantojot datoru, DVD vai kompaktdisku atskaņotāju, nevar atskaņot, ja disks ir bojāts vai netīrs, vai ja uz atskaņotāja galviņas ir netīrumi vai kondensāts.
- Ja jūs ierakstāt disku, izmantojot datoru pat, ja tas ir ierakstīts saderīgā formātā, ir gadījumi, kad to nevar atskaņot programmatūras iestatījumu dēļ, kas tika izmantoti, lai disku ierakstītu. (Lai iegūtu detalizētāku informāciju, griezieties pie programmatūras izdevēja.)
- Šim atskanotājam ir nepieciešams, lai diski un ieraksti atbilstu konkrētiem tehniskajiem standartiem optimālai atskaņošanas kvalitātes iegūšanai.
- Iepriekš ierakstītajiem DVD šie standarti ir automātiski iestatīti. Ierakstāmo disku formātiem ir daudz dažādi veidi (ieskaitot CD-R, kas satur MP3 vai WMA failus) un tiem ir nepieciešami konkrēti apstākļi, lai nodrošinātu saderīgu atskaņošanu.
- Klientiem ir jānem vērā, ka, lai lejupielādētu MP3 / WMA failus un mūziku no interneta, ir nepieciešama atļauja. Mūsu uzņēmumam nav tādu tiesību piešķirt šādu atļauju. Atļauja vienmēr ir jāprasa autortiesību īpašniekam.
- y Formatējot atkārtoti ierakstāmo disku, jums jāuzstāda diska formāta opcija uz [Mastered], lai nodrošinātu disku saderību ar LG atskaņotājiem. Live System formātu nevar izmantot LG atskaņotājā. (Mastered/ Live failu sistēma ir Windows Vista disku formātu sistēma)

### Piezīme **Par simbolu** " $Q$ " displejā

" $Q$ " var parādīties jūsu televizora displejā darba laikā un tas nozīmē, ka šim konkrētajam datu nesējam attiecīgā, lietošanas instrukcijā aprakstītā funkcija nav pieejama.

### **Norādījumi attiecībā uz saderību**

- Sakarā ar to, ka BD-ROM ir jauns formāts, iespējamas dažādas disku, ciparsignāla pieslēgumu un cita veida saderības problēmas. Ja jūs saskaraties ar šādām problēmām, lūdzu, konsultējieties autorizētā klientu apkalpošanas centrā.
- Šī ierīce ļauj izmantot tādas funkcijas kā attēls attēlā, sekundārais audio, virtuālās pakotnes utt., izmantojot BD-ROM atbalstītu BONUSVIEW (BD-ROM version 2 Profile 1 version 1.1). Sekundāro video un audio materiālu var atskaņot no diska, kas ir saderīgs ar attēls-attēlā funkciju. Lai iegūtu sīkāku informāciju par atskaņošanas metodi, skatīt diskā dotos norādījumus.
- Skatoties augstas izšķirtspējas saturu un konvertētu standarta DVD saturu, jūsu atskaņošanas ierīcei var būt nepieciešama ar HDMI saderīga ieeja vai ar HDCP saderīga DVI ieeja.
- · Dažiem BD-ROM un DVD diskiem var būt spēkā ierobežojumi attiecībā uz atsevišķu komandu vai funkciju izpildi.
- Dolby TrueHD, Dolby Digital Plus un DTS-HD tiek atbalstīti līdz maksimālajam kanālu skaitam 7.1, ja jūs iekārtas audio izejas pieslēgšanai izmantojat HDMI pieslēgumu.
- y Jūs varat izmantot USB ierīci, lai uzglabātu atsevišķu ar disku saistītu informāciju, ieskaitot lejupielādēto tiešsaistes saturu. Disks, ko jūs izmantojat, kontrolēs, cik ilgi šī informācija tiks saglabāta.

### <span id="page-9-0"></span>**Failu prasības**

### **Filmu faili**

Uzsākšana L<br>L<sub>askšana</sub>

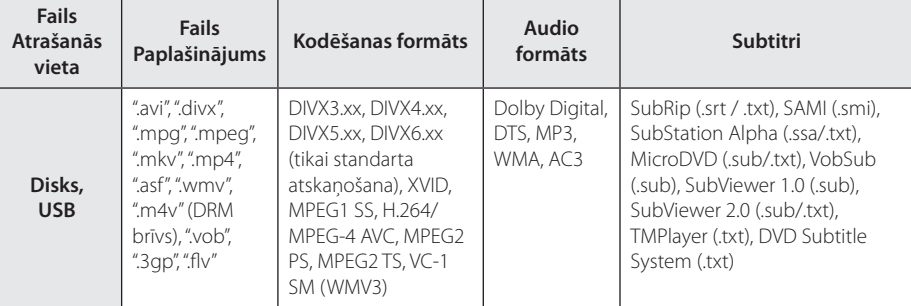

#### **Mūzikas faili**

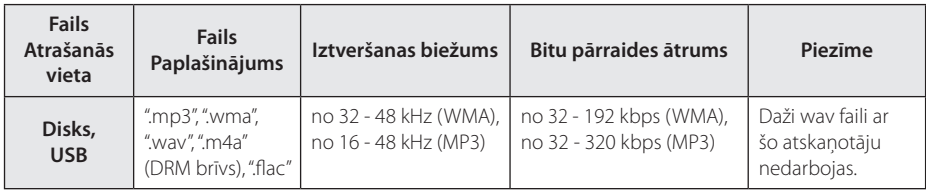

#### **Fotogrāfiju faili**

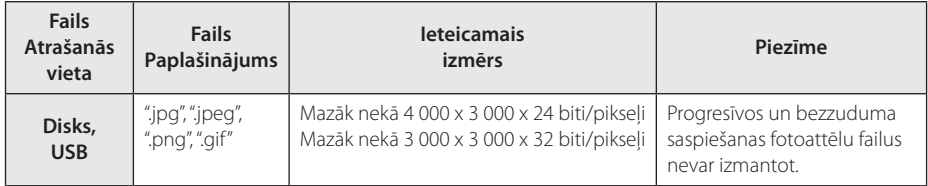

#### <span id="page-10-0"></span>, **Piezīme**

- Faila nosaukums ir ierobežots līdz 180 zīmēm.
- y Maksimālais failu/mapju skaits: mazāk par 2000 (failu un mapju kopējais skaits)
- y Atkarībā no failu izmēra un skaita satura nolasīšanai var būt nepieciešamas vairākas minūtes.
- 10. lappusē aprakstītās prasības attiecībā uz faila parametriem ne vienmēr ir atbilstošas. Faila funkcijām ir iespējami kādi ierobežojumi.
- Ar šo ierīci nevar izmantot iegulto MP3 failu ar ID3 tagu.
- y Kopējais audio faila atskaņošanas laiks, kas ir norādīts uz ekrāna, var neatbilst VBR failiem.
- Ir iespējams, ka HD filmu failus, ko satur kompaktdisks vai USB 1,0/1,1, nav iespējams atbilstoši atskaņot. Blu-ray Disc vai USB 2,0 ir ieteicami, lai atskaņotu HD filmu failus.
- y Ar šo atskaņotāju var izmantot H.264/MPEG-4 AVC Main, High profilu 4.1. līmenī. Ja fails ir ar augstāku līmeni, uz ekrāna parādīsies brīdinājuma paziņojums.
- Ar šo atskanotāju nevar izmantot failus, kas ierakstīti ar GMC\*<sup>1</sup> vai Qpel<sup>\*2</sup>.
	- \*1 GMC Global Motion Compensation
	- \*2 Qpel Quarter pixel

#### , **Piezīme**

- Netiek atbalstīts "avi" fails, kas ir kodēts kā "WMV 9 codec".
- Šis atskaņotājs ļauj izmantot UTF-8 failus pat tad, ja tajā ir unikoda titru saturs. Šis atskaņotājs neļauj izmantot tīrus unikoda titru failus.
- Atkarībā no failu tipiem vai ieraksta veidiem, ierīce var neveikt atskanošanu.
- Ar šo atskanotāju nevar izmantot disku, kas ir ierakstīts vairākās sesijās uz parastā datora.
- y Lai atskaņotu kinofilmas failu, kinofilmas faila nosaukumam un titru faila nosaukumam ir jābūt vienādam.
- Ja video dekodētājs ir MPEG2 TS vai MPEG2 PS, tad titrus neatskaņo.
- Kopējais mūzikas faila atskaņošanas laiks, kas ir norādīts uz ekrāna, var neatbilst VBR failiem.

### **AVCHD (Uzlabotais Augstas Izšķirtspējas video kodeks)**

- y Šīs atskaņotājs spēj atskaņot AVCHD formāta diskus. Šie diski normālos apstākļos tiek ierakstīti un izmantoti videokamerās.
- AVCHD ir augstas izškirtspējas ciparu videokameru formāts.
- MPEG-4 AVC/H.264 formāts nodrošina efektīvāku attēlu kompresiju nekā parastie attēlu kompresijas formāti.
- Šis atskaņotājs spēj atskaņot AVCHD diskus formātā "x.v.Colour".
- Dažus AVCHD formāta diskus var neizdoties atskaņot, jo tas atkarīgs no ieraksta stāvokļa.
- AVCHD formāta diskiem jābūt noslēgtiem.
- "x.v.Colour" piedāvā plašāku krāsu diapazonu nekā parastie DVD videokameru diski.

#### <span id="page-11-0"></span>**Noteiktas prasības sistēmai**

Augstas izšķirtspējas video atskaņošanai:

- y Augstas izšķirtspējas displejs ar HDMI signāla ieejas ligzdām.
- BD-ROM disks ar augstas izšķirtspējas saturu.
- y Dažkārt satura demonstrēšanai (to parasti norāda diska izgatavotājs) vajadzīgs ar HDMI vai HDCP saderīgs displejs ar DVI ieeju.

Dolby® Digital Plus, Dolby TrueHD un DTS-HD daudzkanālu audio atskaņošanai:

- y Pastiprinātājs vai resivers ar iebūvētu (Dolby Digital, Dolby Digital Plus, Dolby TrueHD, DTS vai DTS-HD) dekoderi.
- y Izvēlētā formāta atskaņošanai nepieciešami galvenais, centrālais, visaptverošie skaļruņi un zemo frekvenču skaļrunis.

### **Reģionālais kods**

Šai iekārtai ir piešķirts reģionālais kods, kurš uzdrukāts iekārtas aizmugurē. Šī iekārta atskaņos tikai BD-ROM un DVD diskus ar tādu pašu reģionālo kodu, kāds redzams tās aizmugurē, vai arī ar simbolu "ALL".

#### **Sistēmas izvēle**

Atvērt disku atveri, izmantojot ▲ (OPEN/CLOSE) spiedpogu un tad piespiediet un turiet II (PAUSE) uz vairāk nekā piecām sekundēm, lai mainītu krāsu sistēmu (PAL /NTSC /AUTO).

# <span id="page-12-0"></span>**Tālvadības pults**

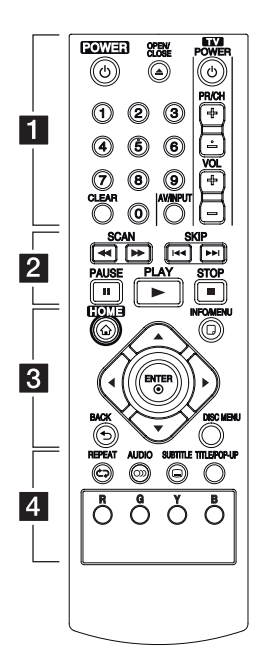

#### **Bateriju ievietošana**

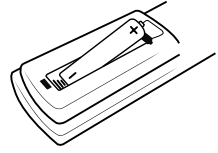

Noņemiet bateriju nodalījuma vāciņu tālvadības pults aizmugurē un ievietojiet R03 (AAA izmēra) bateriju ar pareizi novietotiem  $\theta$  un  $\theta$ .

#### • • • • • • 1 • • • • • •

1 **(POWER):** ieslēdz un izslēdz iekārtu.

B **(OPEN/CLOSE):** izbīda un ievelk atpakaļ disku paliktni.

**Cipartaustiņi 0 - 9:** Ļauj izvēlēties izvēlnes opciju pēc tās numura.

**CLEAR:** Iestatot paroli, noņemiet numuru.

**TV vadības taustiņi:** sk. 38. lpp.

• • • • • • <mark>2</mark> • • • • •

**c/v (SCAN):** veic meklēšanu uz priekšu vai atpakaļ.

**I<4** /  $\blacktriangleright$ I (SKIP): pāriet uz nākošo vai iepriekšējo nodaļu / celiņu / failu.

M **(PAUSE):** nopauzē atskaņošanu.

z **(PLAY):** uzsāk atskaņošanu.

Z **(STOP):** pārtrauc atskaņošanu.

• • • • • • <mark>8</mark> • • • • •

**HOME (1):** atver vai aizver sākuma izvēlni.

**INFO/MENU (**m**):** atver vai aizver ekrānā displeja logu.

**Kursora taustiņi:** ļauj izvēlēties kādu opciju no izvēlnes.

**ENTER (**b**):** apstiprina izvēli izvēlnē.

**BACK (**1**):** Iziet no izvēlnes vai atgriezties iepriekšējā ekrānā.

**DISC MENU:** atver izvēlni no diska.

#### • • • • • • **4** • • • • •

**REPEAT (**h**):** Vēlamo sadaļu vai secību atkārtošana.

**AUDIO (**[**):** ļauj izvēlēties audio valodu vai audio kanālu.

**SUBTITLE (**]**):** Ļauj izvēlēties titru valodu.

**TITLE/POP-UP:** atver displejā DVD virsraksta izvēlni vai BD-ROM uznirstošo izvēlni, ja tādas ir pieejamas.

#### **Krāsu (R, G, Y, B) taustiņi:**

Izmanto, lai pārvietotos pa BD-ROM izvēlnēm. Tās izmanto arī [MOVIE], [PHOTO] un [MUSIC] izvēlnēs.

# <span id="page-13-0"></span>**Priekšējais panelis**

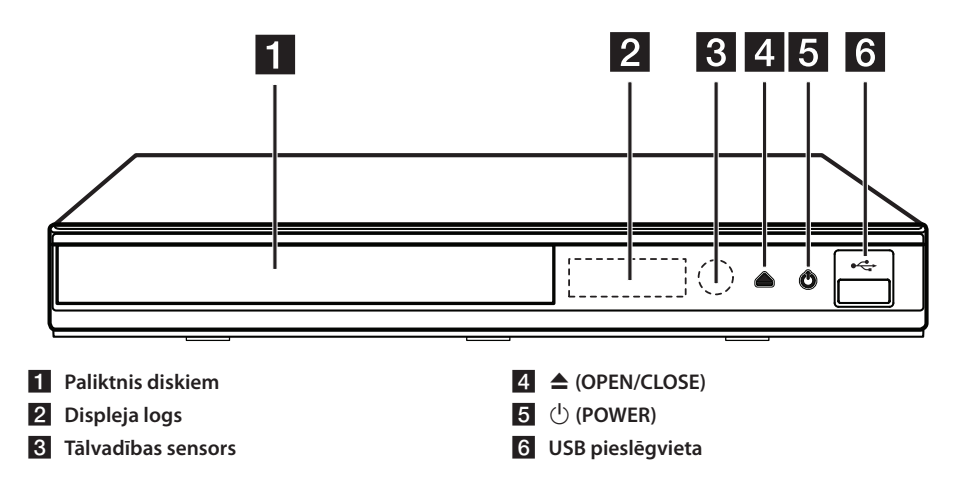

## **Aizmugures panelis**

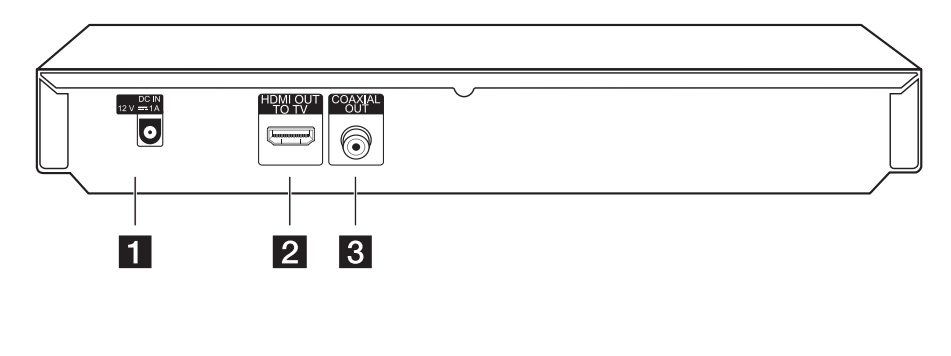

- **DC IN 12V (AC adaptera ievade) Z** HDMI OUT
- **8** DIGITAL AUDIO OUT (COAXIAL)

# <span id="page-14-0"></span>**Maiņstrāvas adaptera pieslēgšana**

Pieslēdziet iekārtu strāvas avotam ar komplektā esošo maiņstrāvas adapteri.

Iekārtas aizmugure

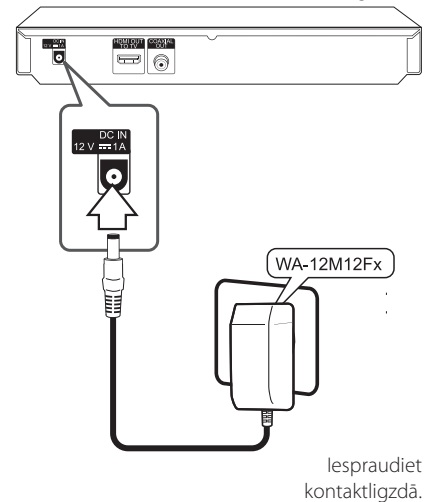

- y Lai izvēlētos piemērotu maiņstrāvas adapteri vai barošanas kabeli, konsultējaties ar elektropreču izplatītāju.
- Šo mainstrāvas adapteri ražo APD Group Yang Ming Industrial.

### >UZMANĪBU

Naudokite tik kintamos srovės adapterį su šiuo prietaisu. Nenaudokite kito įrenginio ar gamintojo maitinimo. Kitų maitinimo kabelių ar maitinimo šaltinių naudojimas gali sukelti prietaiso gedimus ir padaryti Jūsų garantiją negaliojančią.

# **Jūsu televizora pieslēgšana**

Ja jums ir HDMI televizors vai monitors, jūs varat to pieslēgt šai iekārtai izmantojot HDMI kabeli (tips A, High Speed HDMI™ Cable). Savienojiet iekārtas HDMI izejas ligzdu ar HDMI ieejas ligzdu ar HDMI signālu savietojamā televizorā vai monitorā.

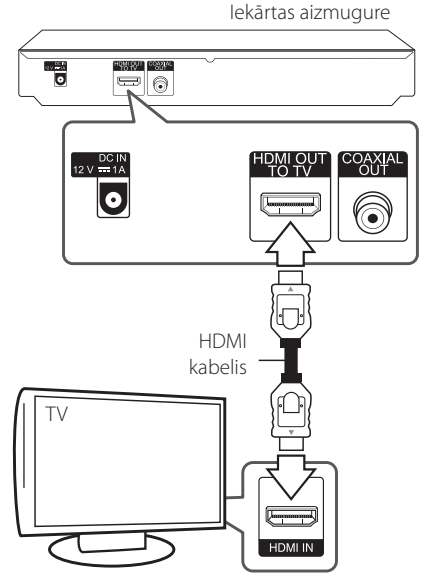

Pārslēdziet TV signāla avotu uz HDMI (sk. televizora rokasgrāmatu).

#### , **Piezīme**

Lai izveidotu optimālu pieslēguma sistēmu, lūdzu, iepazīstieties ar jūsu televizora, stereosistēmas un pārējā aprīkojuma lietošanas instrukcijām.

#### <span id="page-15-0"></span>**Papildinformācija par HDMI pieslēgumu**

- · Pieslēdzot iekārtai ar HDMI vai DVI savietojamu ierīci pārliecinieties par sekojošo:
	- Izslēdziet gan pieslēgto HDMI/DVI iekārtu, gan jūsu atskaņotāju. Pēc tam ieslēdziet HDMI/DVI iekārtu un vēl pēc 30 sekundēm ieslēdziet šo iekārtu.
	- Pārbaudiet, vai pieslēgtās iekārtas video ieeja ir pareizi noregulēta darbam ar šo iekārtu.
	- Pārbaudiet, vai pieslēgtā iekārta ir saderīga ar 720x576p, 1280x720p, 1920x1080i vai 1920x1080p video signālu.
- y Ne visas ar HDCP savietojamas HDMI vai DVI ierīces darbosies kopā ar šo iekārtu.
	- Ja iekārta nav savietojama ar HDCP, normālu attēlu iegūt neizdosies.
	- , **Piezīme**
	- Ja pieslēgtā HDMI ierīce nepieņem audio signālu no šī atskaņotāja, HDMI ierīces atskanotā skana var būt izkropļota vai arī vispār nebūt dzirdama.
	- Ja jūs izmantojat HDMI pieslēgumu, jūs varat mainīt izšķirtspēju HDMI izejā. (sk. "Izšķirtspējas iestatījumi", 17. lpp.).
	- y Izvēlieties video signāla veidu HDMI OUT izejas ligzdā izmantojot opciju [HDMI Colour Setting] izvēlnē [Setup] (sk. 23. lpp).
	- Mēģinājums mainīt izšķirtspēju pēc tam, kad izveidojies pieslēgums, var izraisīt iekārtas atteici. Lai šādu problēmu atrisinātu, izslēdziet iekārtu un ieslēdziet vēlreiz.
	- Ja HDMI savienojums ar HDCP nav apstiprināts, televizora ekrāns būs melns, bez attēla. Šādos gadījumos pārbaudiet HDMI pieslēgumu vai atvienojiet HDMI kabeli.
	- Ja ekrānā redzams troksnis vai melnas līnijas, lūdzu, pārbaudiet HDMI kabeli (parastos apstākļos tā garums nedrīkst pārsniegt 4,5 m).

### **Kas ir SIMPLINK?**

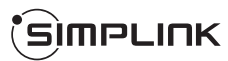

Dažas šīs iekārtas funkcijas iespējams vadīt izmantojot televizora tālvadības pulti, ja šo televizoru ar SIMPLINK sistēmu ir ražojusi LG un tas pieslēgts atskaņotājam ar HDMI pieslēgumu.

Funkcijas, kuras iespējams vadīt izmantojot LG televizora tālvadības pulti, ir: atskaņot, pauze, skenēt, izlaist, apturēt, izslēgt u. c.

Sīkāk par SIMPLINK funkciju sk. attiecīgā televizora lietošanas instrukciju.

LG televizori ar SIMPLINK funkciju tiek marķēti ar augstāk redzamo logotipu.

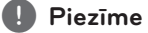

Atkarībā no diska veida vai atskaņošanas statusa atsevišķas SIMPLINK operācijas var atšķirties no paredzētajām vai vispār nefunkcionēt.

### <span id="page-16-0"></span>**Izšķirtspējas iestatījumi**

Izejās HDMI OUT atskaņotājs var nodrošināt signālu ar dažādām izšķirtspējām. Izšķirtspēju jūs varat mainīt izmantojot izvēlni [Setup].

- 1. Piespiediet HOME  $(\triangle)$ .
- 2. Izmantojot $\blacktriangleleft$  / $\blacktriangleright$  izvēlieties [Setup] un pēc tam piespiediet ENTER (<sup>o</sup>). Atvērsies iestatījumu izvēlne.
- 3. Izmantojot  $\triangle / \triangledown$  izvēlieties opciju [DISPLAY] un pēc tam piespiediet  $\blacktriangleright$ , lai pārietu uz otro līmeni.
- 4. Izmantojot  $\triangle/\blacktriangledown$  izvēlieties opciju [Resolution] un pēc tam piespiediet ENTER  $(\bigodot)$ , lai pārietu uz trešo līmeni.

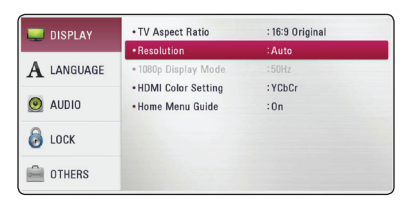

5. Izmantojot ▲/▼ izvēlieties vajadzīgo izšķirtspējas vērtību, pēc tam piespiediet ENTER (<sup> $\odot$ </sup>), lai apstiprinātu izvēli.

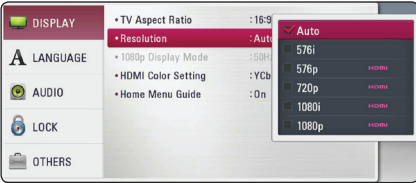

#### , **Piezīme**

- Ja jūsu televizors nav savietojams ar signāla izškirtspēju atskanotāja izejā, jūs varat pārslēgt izšķirtspēju uz 576p sekojošā veidā:
	- 1. Piespiediet **A**, lai izbīdītu disku paliktni.
	- 2. Piespiediet (STOP) un turiet piespiestu ilgāk par 5 sekundēm.
- y Iestatot izšķirtspēju ar HDMI savienotāju uz 576i, faktiskā izšķirtspēja būs 576p.
- y Ja jūs iestatiet izšķirtspēju manuāli un tad pieslēdziet HDMI izeju televizoram, bet jūsu televizors neatbalsta šādus iestatījumus, izšķirtspējas iestatījumi pārslēgsies uz [Auto].
- y Ja jūs izvēlēsieties izšķirtspēju, kuru neatbalsta jūsu televizors, ekrānā parādīsies brīdinošs uzraksts. Ja pēc izšķirtspējas pārslēgšanas attēls ekrānā neparādās, lūdzu, nogaidiet 20 sekundes un izšķirtspēja automātiski pārslēgsies atpakaļ uz iepriekšējo vērtību.
- 1080p video izejas signāla kadru frekvence var tikt automātiski iestatīta uz 24 Hz vai 50 Hz atkarībā gan no pieslēgtā televizora iespējām, gan tam vispiemērotākās vērtības, un tās izvēles pamatā būs atskaņotā BD-ROM diska satura kadru frekvence.

# <span id="page-17-0"></span>**Pastiprinātāja pieslēgšana**

Atkarībā no jūsu rīcībā esošā aparatūras apjoma izveidojiet kādu no tālāk aprakstītajiem pieslēguma veidiem.

- HDMI audio pieslēgums
- y Audio ciparsignāla pieslēgums (19. lpp)

Tā kā izejas audiosignāla veidu nosaka vairāki faktori, sīkāk par to sk. "Audio izejas signālu specifikācija" (43. lpp).

#### **Par ciparisko daudzkanālu skaņu**

Cipariskais daudzkanālu pieslēgums spēj nodrošināt visaugstāko skaņas kvalitāti. Šim nolūkam jums nepieciešams daudzkanālu audio/video resivers, kurš ir saderīgs ar jūsu atskaņotāju vienā vai vairākos audio formātos. Pārbaudiet firmas zīmes audio/ video uztvērēja priekšpusē un lietošanas instrukciju. (PCM Stereo, PCM Multi-Ch, Dolby Digital, Dolby Digital Plus, Dolby TrueHD, DTS un/vai DTS-HD)

### **Pastiprinātāja pieslēgšana izmantojot HDMI izeju**

Savienojiet atskaņotāja HDMI OUT ar atbilstošo pastiprinātāja ieejas ligzdu izmantojot HDMI kabeli.

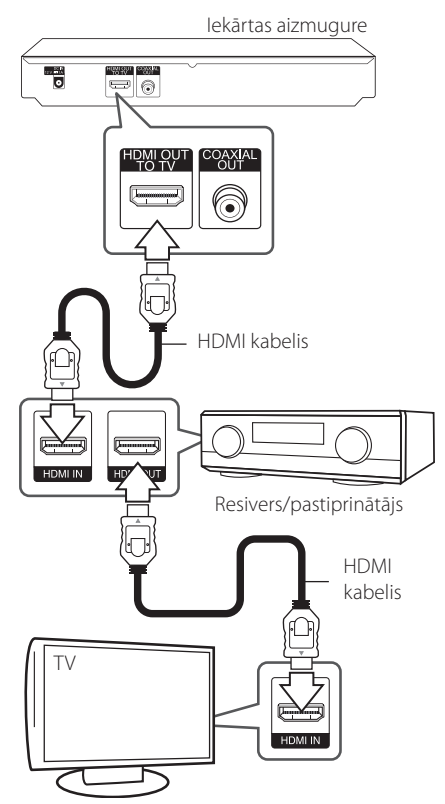

Ja jūsu pastiprinātājam ir HDMI izeja, savienojiet pastiprinātāja HDMI izejas ligzdu ar televizora HDMI ieeju izmantojot HDMI kabeli.

Jums būs nepieciešams aktivizēt atskaņotāja ciparsignāla izeju. (Sk. "Izvēlne [AUDIO]", 24. lpp).

### <span id="page-18-0"></span>**Pastiprinātāja pieslēgšana izmantojot audio ciparsignāla izeju**

Izmantojot izvēles digitālo audio kabeli, pievienojiet atskaņotāja COAXIAL OUT spraudni pie pastiprinātāja atbilstošā ieejas spraudņa.

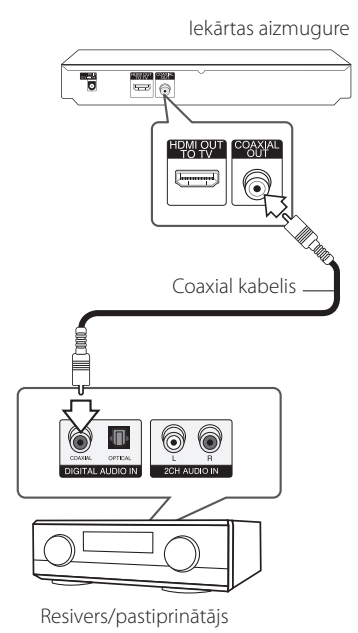

Jums būs nepieciešams aktivizēt atskaņotāja ciparsignāla izeju. (Sk. "Izvēlne [AUDIO]", 24. lpp).

# <span id="page-19-0"></span>**USB ierīces pieslēgšana**

Šīs atskaņotājs var atskaņot USB ierīcē ierakstītus filmu, skaņas vai attēlu failus.

### **USB ierīces satura atskaņošana**

1. Ievietojiet USB ierīci USB pieslēgvietas ligzdā līdz atdurei.

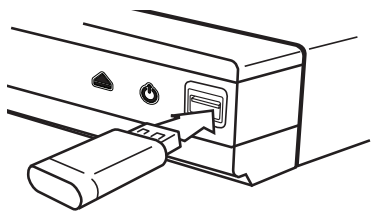

Ja jūs pieslēdziet USB ierīci izmantojot sākuma (HOME) izvēlni, atskaņotājs automātiski sāks atskaņot mūzikas failus no USB ierīces. Ja USB ierīcē ierakstīti dažādu veidu faili, atvērsies izvēlne, kurā jums tiks piedāvāts izvēlēties vajadzīgo failu veidu.

Failu ielāde var ilgt vairākas minūtes - atkarībā no USB ierīcē saglabāto failu skaita. Lai pārtrauktu ielādi, izvēlieties [Cancel] un tad piespiediet ENTER  $\mathcal{L}(\mathbf{\odot})$ .

- 2. Piespiediet HOME  $(\triangle)$ .
- 3. Izmantojot ◀ / ▶ izvēlieties [Movie], [Photo] vai [Music] un tad piespiediet ENTER  $(\odot)$ .
- 4. Izmantojot  $\triangle/\blacktriangledown$  izvēlieties [USB] un tad piespiediet ENTER  $(③)$ .

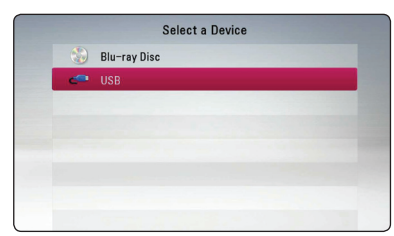

- 5. Izmantojot ▲/▼/◀/▶izvēlieties vajadzīgo failu un tad piespiediet PLAY vai ENTER  $(①)$ , lai atskaņotu šo failu.
- 6. Uzmanīgi atvienojiet USB ierīci.

### , **Piezīme**

- Šis atskanotājs spēj nolasīt failus (mūziku, attēlus, filmas) no USB zibatmiņas/ārējā cietā diska ar FAT32 vai NTFS formātu. Tomēr Blu-ray saturam tiek atbalstīts tikai FAT32 formāts. Blu-ray satura skatīšanai lietojiet USB zibatmiņas ierīci/ārējo cieto disku, kas formatēts FAT32 vai NTFS formātā.
- USB ierīci varat izmantot vietējai uzglabāšanai, lai baudītu Blu-ray saturu.
- y Ar šo iekārtu var izmantot līdz 4 USB iekārtas nodalījumiem.
- Neatvienojiet darbojošos USB ierīci (atskaņošanas u. taml. brīdī).
- USB zibatminas ierīces, kuras pieslēdzot datoram nepieciešams instalēt speciālu programmu, atbalstītas netiek.
- y USB ierīce: USB ierīce, kas uztur USB1.1 un USB2.0.
- y Atskaņot iespējams filmu, attēlu un mūzikas failus. Operācijas ar katru no šiem failiem detalizēti aprakstītas attiecīgajās sadaļās.
- Lai izvairītos no datu zudumiem, ieteicams savlaicīgi veidot to rezerves kopijas.
- Ja jūs izmantojiet USB pagarinātājkabeli, USB HUB vai USB Multi-reader, USB ierīce var netikt atpazīta.
- y Dažas USB ierīces kopā ar šo atskaņotāju var nedarboties.
- Ciparu fotokameras un mobilie telefoni atbalstīti netiek.
- Iekārtas USB pieslēgvietu nevar izmantot datora pieslēgšanai. Šo iekārtu nevar izmantot kā datu uzglabāšanas ierīci.

# <span id="page-20-0"></span>**Iestatījumi**

### **Initial Setup**

Kad Jūs ieslēdzat ierīci pirmo reizi, uz ekrāna parādās sākotnējās iestatīšanas vednis. Sākotnējās iestatīšanas vednī iestatiet displeja valodu un tīkla iestatījumus.

1. Nospiediet (<sup>I</sup>) (POWER).

Uz ekrāna parādās sākotnējās iestatīšanas vednis.

2. Ar ▲/▼/◀/▶izvēlieties displeja valodu un nospiediet ENTER  $(\bigodot)$ .

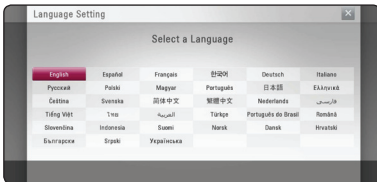

3. Pārbaudiet visus iestatījumus, ko iestatījāt iepriekšējos posmos.

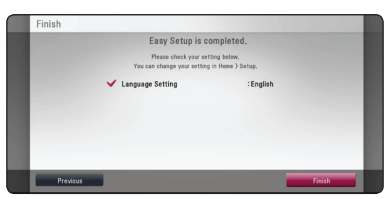

Nospiediet ENTER  $(\odot)$ , kad redzams izgaismots [Finish], lai pabeigtu sākotnējo iestatīšanu. Ja nepieciešams mainīt kādus iestatījumus, izmantojiet</a> />
lai izvēlētos [Previous], un nospiediet ENTER  $(③)$ .

### **Iestatījumu pielāgošana**

Izvēlnē [Setup] jūs varat mainīt atskaņotāja pamatiestatījumus.

1. Piespiediet HOME  $(\bigtriangleup)$ .

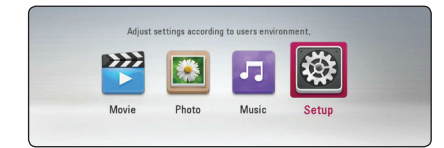

2. Izmantojot $\blacktriangleleft$  / $\blacktriangleright$  izvēlieties [Setup] un pēc tam piespiediet ENTER  $(\odot)$ . Atvērsies iestatījumu izvēlne.

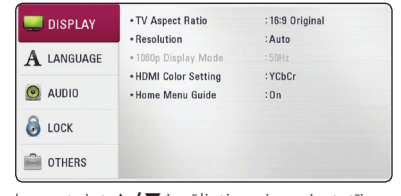

3. Izmantojot  $\triangle/\blacktriangledown$  izvēlieties pirmo iestatījumu opciju un pēc tam piespiediet  $\blacktriangleright$ , lai pārietu uz otro līmeni.

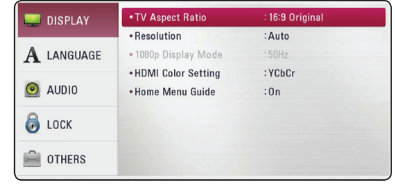

4. Izmantojot  $\triangle/\blacktriangledown$  izvēlieties otro iestatījumu opciju un pēc tam piespiediet ENTER  $(\bigodot)$ , lai pārietu uz trešo līmeni.

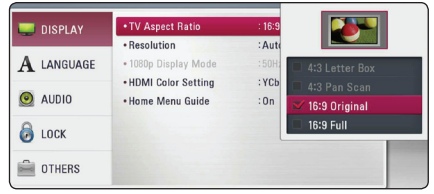

5. Izmantojot ▲/▼ izvēlieties vajadzīgo iestatījuma vērtību, pēc tam piespiediet ENTER (<sup> $\odot$ </sup>), lai apstiprinātu izvēli.

### <span id="page-21-0"></span>**Izvēlne [DISPLAY]**

#### **TV Aspect Ratio**

Izvēlieties attēla malu attiecību atbilstoši jūsu televizora veidam.

#### **[4:3 Letter Box]**

To izvēlas, ja pieslēgts televizors ar ekrāna malu attiecību 4:3. Rāda scēniskus attēlus ar maskējošām joslām virs un zem attēla.

#### **[4:3 Pan Scan]**

To izvēlas, ja pieslēgts televizors ar ekrāna malu attiecību 4:3. Rāda apgrieztus attēlus, kas pilnībā aizpilda ekrānu. Attēlam tiks apgrieztas sānu malas.

#### **[16:9 Original]**

To izvēlas, ja pieslēgts platekrāna televizors ar ekrāna malu attiecību 16:9. Attēls ar malu attiecību 4:3 tiks parādīts sākotnējā formātā 4:3 ar melnām joslām labajā un kreisajā pusē.

#### **[16:9 Full]**

To izvēlas, ja pieslēgts platekrāna televizors ar ekrāna malu attiecību 16:9. Attēls ar malu attiecību 4:3 tiks (lineāri) pielāgots pa horizontāli, līdz tas aizpildīs visu ekrānu.

#### , **Piezīme**

Ja izšķirtspēja ir iestatīta lielāka par 720p, jūs nevarēsiet izvēlēties opcijas [4:3 Letter Box] vai [4:3 Pan Scan].

#### **Resolution**

Iestata HDMI video izejošā signāla izšķirtspēju. Par izšķirtspējas iestatījumiem detalizēti sk. 17. lappusi.

#### **[Auto]**

Ja HDMI OUT ligzda ir pieslēgta televizoram, kurš nodrošina informācijas demonstrāciju displejā (EDID), automātiski tiks iestatīta pieslēgtajam televizoram vispiemērotākā izšķirtspēja.

#### **[1080p]**

Izejā būs 1080 līniju signāls progresīvā video režīmā.

#### **[1080i]**

Izejā būs 1080 līniju signāls rindpārleces video režīmā.

#### **[720p]**

Izejā būs 720 līniju signāls progresīvā video režīmā.

#### **[576p]**

Izejā būs 576 līniju signāls progresīvā video režīmā.

#### **[576i]**

Izejā būs 576 līniju signāls rindpārleces video režīmā.

#### **1080p Display Mode**

Ja izšķirtspēja iestatīta vienāda ar 1080p, kvalitatīvai kinomateriālu (1080p/24 Hz) demonstrēšanai izvēlieties [24 Hz], ja pieslēgts ar HDMI saderīgs displejs, savietojams ar 1080p/24 Hz ieejas signālu.

#### , **Piezīme**

- Ja jūs izvēlēsieties [24 Hz], videoapstrādei pārslēdzoties uz filmu meteriālu attēls ekrānā var būt izkropļots. Šādos gadījumos izvēlieties [50 Hz].
- y Pat, ja [1080p Display Mode] ir iestatīts uz [24 Hz], ja jūsu TV nav saderīgs ar 1080p/ 24 Hz, faktiskā kadru frekvence no video izejas būs 50 Hz, lai atbilstu video avota formātam.

#### <span id="page-22-0"></span>**HDMI Color Setting**

Izvēlieties videosignāla veidu HDMI OUT izejā. Kā veikt šos iestatījumus - sk. jūsu displeja lietošanas instrukciju.

#### **[YCbCr]**

Izvēlieties šo opciju, ja pieslēgts HDMI displejs.

#### **[RGB]**

Izvēlieties šo opciju, ja pieslēgts DVI displejs.

#### **Home Menu Guide**

Šī funkcija ļauj jums parādīt vai izdzēst palīginformācijas lodziņu Home izvēlnē. Iestatiet šo opciju uz [On], lai palīginformācija būtu redzama.

### **Izvēlne [LANGUAGE]**

#### **Display Menu**

Diepleja logā no [Setup] izvēlnes izvēlieties valodu.

#### **Disc Menu/Disc Audio/ Disc Subtitle**

Izvēlieties vajadzīgo audio pavadījuma (diska audio), subtitru un diska izvēlnes valodu.

#### **[Original]**

Norāda oriģinālo valodu, kurā disks ticis ieskaņots.

#### **[Other]**

Piespiediet ENTER (·), lai izvēlētos kādu citu valodu. Vadoties pēc valodas kodu saraksta 40. lpp., ar ciparu taustiņu palīdzību ievadiet vajadzīgo valodas kodu un pēc tam piespiediet  $ENTER(\odot)$ .

#### **[Off] (tikai diska subtitriem)**

Izslēdz subtitrus.

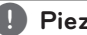

, **Piezīme**

Var gadīties, ka atsevišķu veidu diskiem valodas nomaiņa nedarbosies.

### <span id="page-23-0"></span>**Izvēlne [AUDIO]**

Katrs disks spēj nodrošināt izejā dažāda veida audio signālus. Pielāgojiet atskaņotāja audio opcijas atbilstoši audioiekārtai, kuru jūs izmantojat.

, **Piezīme**

Tā kā izejas audiosignāla veidu nosaka vairāki faktori, sīkāk par to sk. "Audio izejas signālu specifikācija" (43. lpp).

#### **Digital Output**

#### **[PCM Stereo] (HDMI, COAXIAL)**

Izvēlieties šo opciju, ja atskaņotāja izejai HDMI OUT vai COAXIAL OUT pieslēgta iekārta ar divkanālu ciparisku stereo dekoderu.

#### **[PCM Multi-Ch] (tikai HDMI)**

Izvēlieties šo opciju, ja atskaņotāja izejai HDMI OUT pieslēgta iekārta ar daudzkanālu ciparisku dekoderu.

#### **[DTS Re-Encode] (HDMI, COAXIAL)**

Izvēlieties šo opciju, ja atskaņotāja izejai HDMI OUT vai COAXIAL OUT pieslēgta iekārta ar DTS (cipariskās teātra skaņas) dekoderu.

#### **[BitStream] (HDMI, COAXIAL)**

Izvēlieties šo opciju, ja atskaņotāja izejai HDMI OUT vai COAXIAL OUT pieslēgta iekārta ar LPCM, Dolby Digital, Dolby Digital Plus, Dolby TrueHD, DTS vai DTS-HD dekoderi.

#### , **Piezīme**

- Ja [Digital Output] opcija ir iestatīta uz [PCM Multi-Ch] un ar EDID aprīkota HDMI iekārta nedetektē ieejā PCM Multi-Ch informāciju, audiosignāls atskaņotāja izejā varētu būt vienkāršā PCM stereo formātā.
- Ja [Digital Output] opcija iestatīta uz [DTS re-encode], atskaņojot BD-ROM diskus izejā tiks padots DTS Re-encode audio kopā ar sekundāro audio, bet pārējiem diskiem atskaņotāja izejā būs oriģinālais audio ieraksts (kā opcijai [BitStream]).

#### **Sampling Freq. (Audio ciparsignāla izeja)**

#### **[48 kHz]**

Izvēlieties šo opciju, ja jūsu A/V resivers vai pastiprinātājs nespēj apstrādāt 192 kHz vai 96 kHz signālu. Jums izvēloties šo opciju atskaņotājs sāks automātiski pārveidot 192 kHz un 96 kHz signālus uz 48 kHz, lai jūsu sistēma spētu tos apstrādāt.

#### **[96 kHz]**

Izvēlieties šo opciju, ja jūsu A/V resivers vai pastiprinātājs nespēj apstrādāt 192 kHz signālu. Jums izvēloties šo opciju atskaņotājs sāks automātiski pārveidot 192 kHz signālus uz 96 kHz, lai jūsu sistēma spētu tos apstrādāt.

#### **[192 kHz]**

Izvēlieties šo opciju, ja jūsu A/V resivers vai pastiprinātājs spēj apstrādāt 192 kHz signālu.

Lai noskaidrotu savas sistēmas signālu apstrādes iespējas, iepazīstieties ar jūsu A/V resivera vai pastiprinātāja dokumentāciju.

#### **DRC (dinamiskā diapazona vadība)**

Šī funkcija dod iespēju noklusināt filmas pavadījumu nezaudējot skaņas kvalitāti.

#### **[Auto]**

Dolby TrueHD audio izejas signāla dinamisko diapazonu regulē pats signāls. Dolby Digital un Dolby Digital Plus signāla

dinamiskais diapazons tiek apstrādāts tieši tāpat, kā ieslēgtā [On] režīmā.

#### **[On]**

Sašaurina Dolby Digital, Dolby Digital Plus vai Dolby TrueHD audio izejas signāla dinamisko diapazonu.

#### **[Off]**

Izslēdz šo funkciju.

#### , **Piezīme**

DRC iestatījumus var mainīt tikai tad, ja atskaņotājā nav diska vai iekārta pilnībā apstādināta.

### <span id="page-24-0"></span>**Izvēlne [LOCK]**

Izvēlnes [LOCK] iestatījumi iespaido tikai BD-ROM un DVD disku atskaņošanu.

Lai varētu piekļūt jebkuram no izvēlnes [LOCK] iestatījumiem, jums jāievada paša sastādīts 4 ciparu drošības kods.

Ja jūs vēl ne reizi neesat ievadījis šo paroli, jums piedāvās to darīt. Divas reizes ievadiet 4 ciparu paroli un tad piespiediet ENTER  $(\odot)$ , lai apstiprinātu ievadi.

### **Password**

Jūs varat ievadīt vai nomainīt paroli.

#### **[None]**

Divas reizes ievadiet 4 ciparu paroli un tad piespiediet ENTER (·), lai apstiprinātu ievadi.

#### **[Change]**

Ievadiet patreizējo paroli un piespiediet ENTER  $(\bigodot)$ . Divas reizes ievadiet 4 ciparu paroli un tad piespiediet ENTER  $(\odot)$ , lai paroli nomainītu.

#### **Ja jūs esat aizmirsis paroli**

Ja jūs esat aizmirsis paroli, to iespējams dzēst izpildot sekojošas darbības:

- 1. Izņemiet no atskaņotāja disku, ja tāds ir ieveietots.
- 2. No [Setup] izvēlnes izvēlieties opciju [Password].
- 3. Izmantojot ciparu taustiņus ievadiet "210499". Parole tiks nodzēsta.

### , **Piezīme**

Ja jūs kļūdāties, pirms spiest ENTER  $(\bigodot)$ , piespiediet CLEAR. Pēc tam ievadiet pareizo paroli.

### **DVD Rating**

Tas ļauj bloķēt atsevišķu DVD disku atskaņošanu pamatojoties uz to satura novērtējumu. (Ne visiem diskiem ir iekodēts novērtējums).

#### **[Unlock]**

Ja jūs izvēlēsieties [Unlock], vecākvadība netiks aktivizēta un disku varēs atskaņot pilnībā.

#### **[Rating 1-8]**

Novērtējumam 1 ir visstriktākais liegums, bet novērtējumam 8 - vispielaidīgākais.

#### **Blu-ray Disc Rating**

Iestata vecuma ierobežojumu BD-ROM atskaņošanai. Izmantojiet ciparu pogas, lai ievadītu vecuma ierobežojumu BD-ROM skatīšanai.

#### **[255]**

Ļauj atskaņot jebkuru BD-ROM.

#### **[0-254]**

Neļauj atskaņot BD-ROM, kurā iekodēts attiecīgs vecuma ierobežojums.

#### , **Piezīme**

[Blu-ray Disc Rating] piemērojama tikai Bluray diskiem, kuros ir iestrādāta uzlabotā klasifikācijas kontrole.

### **Area Code**

Vadoties pēc 39. lappusē redzamā zonu kodu saraksta ievadiet jūsu zonai atbilstošo DVD video diska novērtēšanai atbilstošo zonas kodu.

### <span id="page-25-0"></span>**Izvēlne [OTHERS]**

#### **DivX® VOD**

PAR DIVX VIDEO: DivX® ir digitālā video formāts, ko izveidojis DivX, LLC, Rovi Corporation filiāle. Šī ir oficiāli sertificēta DivX Certified® ierīce, kas spēj atskaņot DivX video. Lai iegūtu vairāk informācijas un programmrīkus, kas ļauj jūsu failus pārveidot uz DivX video, apmeklējiet www.divx.com.

PAR DIVX VIDEO PĒC PIEPRASĪJUMA : šai DivX Certified ® iekārtai jābūt reģistrētai, lai tā varētu atskaņot pēc pieprasījuma iegādātās DivX Video (VOD) filmas. Lai iegūtu reģistrācijas kodu, atskaņotāja iestatījumu izvēlnē atrodiet sadaļu "DivX VOD". Lai pabeigtu reģistrācijas procesu, ieejiet vod. divx.com.

#### **[Register]**

Parādīs displejā jūsu iekārtas reģistrācijas numuru.

#### **[Deregister]**

Deaktivizē jūsu iekārtu un parāda deaktivizācijas kodu.

#### , **Piezīme**

Šis atskaņotājs var atskaņot visus lejupielādētos videomateriālus no DivX® VOD ar šī atskaņotāja reģistrācijas kodu.

#### **Auto Power Off**

Ja atskaņotājs nostāvēs apstādinātā stāvoklī apmēram piecas minūtes, ieslēgsies ekrānsaudzētājs. Ja šī opcija ir ieslēgta [On], ierīce automātiski izslēgsies 20 minūšu laikā pēc ekrānsaudzētāja parādīšans. Ja jūs šo opciju pārslēgsiet stāvoklī [Off ], ektrānsaudzētājs darbosies līdz brīdim, kad tiks piespiesta kāda poga.

#### **Initialize**

#### **[Factory Set]**

Jūs varat atiestatīt atskaņotāju uz sākotnējiem rūpnīcas iestatījumiem.

#### **[Blu-ray Storage Clear]**

Inicializē Blu-ray diska saturu no pieslēgtas USB atminas ierīces.

#### **Software**

#### **[Information]**

Parāda ekrānā patreizējo programmas versiju.

# <span id="page-26-0"></span>**Vispārēji norādījumi par atskaņošanu**

### **Izmantojot [HOME] izvēlni**

Home izvēlne parādās, nospiežot HOME ( $\bigoplus$ ). Izmantojiet </a> />, lai izvēlētos kategoriju un nospiediet ENTER  $(③)$ .

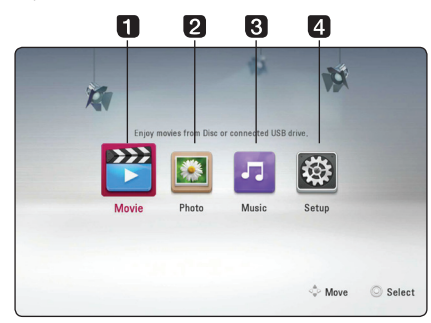

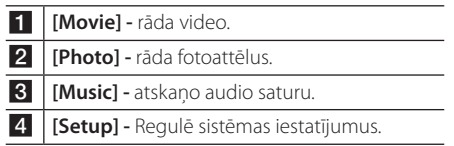

# **Disku atskaņošana**

### **BD** DVD ACD AVCHD

- 1. Piespiediet  $\triangle$  (OPEN/CLOSE) un novietojiet uz disku paliktna disku.
- 2. Piespiediet 
B (OPEN/CLOSE), lai iebīdītu disku paliktni iekārtā.

Vairumam audio CD, BD-ROM un DVD-ROM disku atskaņošanas režīms ieslēgsies automātiski.

- 3. Piespiediet HOME  $(1)$ .
- 4. Izmantojot </a> />
izvēlieties [Movie] vai [Music] un tad piespiediet ENTER  $(⑤)$ .
- 5. Izvēlieties [Blu-ray Disc], [DVD], [VR] vai [Audio] opciju, izmantojot ▲/▼, un nospiediet ENTER  $\mathcal{O}(n)$ .
	- , **Piezīme**
	- Šinī rokasgrāmatā aprakstītās atskanošanas funkcijas pieejamas ne visiem failiem un datu nesējiem. Dažas no funkcijām var būt bloķētas - tas atkarīgs no daudziem un dažādiem faktoriem.
	- Atkarībā BD-ROM tituliem var būt nepieciešams savienojums ar USB ierīci, lai veiktu pareizu atskaņošanu.
	- y Nenoformatētus DVD-VR formāta diskus uz šī atskaņotāja nevar atskaņot.
	- DVD RECORDER ir izgatavojis dažus DVD-VR diskus ar CPRM datiem. Šajā iekārtā nevar izmantot šāda veida diskus.

### **Faila atskaņošana diskā /USB ierīcē**

### l MOVIE **I** MUSIC **I** PHOTO

Šis atskaņotājs var atskaņot diskā vai USB ierīcē ierakstītus video, skaņas vai fotoattēlu failus.

- 1. Ievietojiet datu disku atbilstošajā nodalījumā vai pievienojiet USB ierīci.
- 2. Piespiediet HOME  $(\triangle)$ .
- 3. Izmantojot </a> /> izvēlieties [Movie], [Photo] vai [Music] un tad piespiediet ENTER  $(\odot)$ .
- 4. Izmantojot  $\triangle/\blacktriangledown$  izvēlieties [Data] vai [USB] un tad piespiediet  $F\text{NTER}$  ( $\odot$ ).
- 5. Izmantojot ▲/▼/◀/▶izvēlieties vajadzīgo failu un tad piespiediet  $\blacktriangleright$  (PLAY) vai ENTER ( $\odot$ ), lai atskanotu šo failu.

### <span id="page-27-0"></span>**Pamatdarbības video un audio saturam**

#### **Lai apstādinātu atskaņošanu,**

nospiediet ■ (STOP), atskanošanas laikā.

#### **Lai atskaņošanas laikā uzliktu pauzi,**

nospiediet M (PAUSE) atskaņošanas laikā. Nospiediet > (PLAY), lai atsāktu atskanošanu.

#### **Lai rādītu kadru pēc kadra (video),**

Filmas atskaņošanas laikā piespiediet **II** (PAUSE). Vairākkārtīgi spiediet II (PAUSE), lai atskaņotu izvēlēto materiālu kadru pēc kadra.

#### **Lai skenētu uz priekšu vai atpakaļ**

Piespiediet < vai > b, lai atskanošanas laikā pārietu uz paātrinātu atskaņošanu virzienā uz priekšu vai atpakaļ.

Jūs varat mainīt atskaņošanas ātrumu vairākkārtīgi spiežot c vai v.

#### **Lai samazinātu atskaņošanas ātrumu**

Kamēr atskaņošana nopauzēta, vairākkārtīgi spiediet  $\blacktriangleright$ , lai atskanotu palēnināti, dažādos ātrumos.

#### **Lai pārietu uz nākošo vai iepriekšējo nodaļu/celiņu/failu**

Atskanošanas laikā piespiediet  $\blacktriangleleft$  vai  $\blacktriangleright$ . lai pārietu uz nākamo nodaļu/celiņu/failu vai atgrietos uz pašreizējās nodalas/celina/faila sākumu.

Divreiz ātri piespiediet  $\blacktriangleleft$ , lai atgrieztos uz iepriekšējo nodaļu/celiņu/failu.

### **Pamatdarbības darbam ar fotoattēliem**

#### **Slīdrāde**

Nospiediet > (PLAY), lai sāktu slīdrādi.

#### **Slīdrādes pārtraukšana**

Nospiediet (STOP) slīdrādes laikā.

#### **Slīdrādes pauzēšana**

Nospiediet M (PAUSE) slīdrādes laikā. Nospiediet > (PLAY), lai atsāktu slīdrādi.

#### **Pāriešana uz nākamo/iepriekšējo fotoattēlu**

Apskatot fotoattēlu pa visu ekrānu, nospiediet ◆ vai ▶, lai pārietu uz iepriekšējo vai nākamo fotoattēlu.

### **Diska izvēlnes izmantošana BD DVD AVCHD**

#### **Diska izvēlnes demonstrēšana**

Izvēlnes ekrānu var parādīt vispirms, ielādējot disku, kurā ir izvēlne. Ja jūs gribat apskatīt diska izvēlni atskaņošanas laikā, nospiediet DISC MENU.

Izmantojiet ▲/▼/◀/▶ pogas, lai pārvietotos pa izvēlni.

#### **Uznirstošās izvēlnes parādīšana**

Dažiem BD-ROM diskiem ir uznirstošās izvēlnes, kas parādās atskaņošanas laikā.

Nospiediet TITLE/POP-UP atskaņošanas laikā un izmantojiet  $\triangle/\blacktriangledown/\blacktriangle/\blacktriangleright$  pogas, lai pārvietotos pa izvēlni.

### <span id="page-28-0"></span>**Lai turpinātu atskaņošanu**

### **BD DVD AVCHD MOVIE ACD MUSIC**

Dažu veidu diskiem atskaņotājs spēj fiksēt atmiņā punktu, kurā jūs piespiedāt (STOP). Ja ekrānā uz brīdi parādās "II (turpināt skatīšanos)", piespiediet > (PLAY), lai turpinātu skatīties (no apstādināšanas vietas). Ja jūs divreiz piespiedīsiet **Z** (STOP) vai iznemsiet no atskaņotāja disku, ekrānā parādīsies

" $\blacksquare$  (apturēts pilnībā)". Iekārtas tagad būs nodzēsusi apstādināšanas punktu.

### , **Piezīme**

- Atsākšanas punkts var tikt dzēst arī piespiežot kādu pogu (piemēram,  $(1)$  (POWER),  $\triangle$  (OPEN/CLOSE) u. taml.).
- BD-ROM diskos ar BD-J atskanošanas atsākšanas funkcija nedarbojas.
- Ja BD-ROM interaktīvā satura atskanošanas laikā jūs vienreiz piespiedīsiet (STOP), atskaņotājs pāries pilnīgas apstāšanās režīmā.

### **Pēdējais kadrs atmiņā**

| BD **||** DVD |

Iekārta atceras pēdējo kadru no diska, kurš pēdējais tika tajā atskaņots. Pēdējais kadrs saglabājas atmiņā arī tad, ja jūs izņemat disku un izslēdzat atskaņotāju. Ja jūs atkal ievietojat disku, kura pēdējais kadrs glabājas atmiņā, šis kadrs automātiski tiek parādīts ekrānā.

### , **Piezīme**

- levietojot atskanotājā citu disku iepriekšējā diska pēdējā aina no atmiņas tiks izdzēsta.
- Šīs funkcija var nedarboties visiem diskiem.
- BD-ROM diskos ar BD-J pēdējās ainas atmiņas funkcija nedarbojas.
- y Iekārta nesaglabās atmiņā diska iestatījumus, ja jūs to izslēgsiet vēl pirms sākt diska atskanošanu.

# **Uzlabotā atskaņošana**

## **Atkārtošana**

### **BD** DVD AVCHD ACD MUSIC **I** MOVIE

Atskaņošanas laikā vairākkārtīgi spiediet pogu REPEAT ( $\Box$ ), lai iestatītu vajadzīgo atkārtošanas režīmu.

#### **Blu-ray disks / DVD / Filmu faili**

j**A-** – Izvēlētais fragments tiks atkārtots bezgalīgi. (30. lpp)

j**Chapter** – Pašreizējā nodaļa tiks atskaņota atkārtoti.

j**Title** – Pašreizējais ieraksts tiks atskaņots atkārtoti.

 $\mathbf{\Omega}$ **All** – Visi celini vai faili tiks atskanoti vēlreiz.

Lai atgrieztos normālas atskaņošanas režīmā, vairākkārt spiediet REPEAT ( $\bigcirc$ ) pogu, lai izvēlētos [Off ].

#### **Audio CD/mūzikas faili**

;**Track**– Pašreizējais celiņš vai fails tiks atskaņots atkārtoti.

:**All** – Visi celiņi vai faili tiks atskaņoti vēlreiz.

 $\mathbf{\Sigma}$  – Celini vai faili tiks atskanoti gadījuma secībā.

**X; All** – Visi celini vai faili tiks atskanoti vēlreiz, gadījuma secībā.

k**A-B** – Izvēlētais fragments tiks atkārtots bezgalīgi. (tikai audio CD)

Lai atgrieztos normālas atskaņošanas režīmā, piespiediet CLEAR pogu.

#### , **Piezīme**

- Ja nodaļas vai celiņa atkārtotas atskaņošanas režīmā jūs vienreiz piespiedīsiet >>I, atkārtošana tiks atcelta.
- Šī funkcija atseviškiem diskiem vai ierakstiem var nedarboties.

### <span id="page-29-0"></span>**Konkrēta fragmenta atkārtošana BD DVD AVCHD ACD MOVIE**

Šis atskaņotājs var atkārtot jūsu izvēlēto fragmentu.

- 1. Atskanošanas laikā nospiediet REPEAT ( $\mathbb{C}$ ), lai izvēlētos [A-], fragmenta sākumā, ko jūs vēlaties atkārtot.
- 2. Sasniedzot atkārtojamā fragmenta beigas piespiediet ENTER  $(③)$ . Jūsu izvēlētais satura fragments tiks atkārtots nemitīgi.
- 3. Lai atgrieztos normālas atskaņošanas režīmā, vairākkārt spiediet REPEAT (**CD**) pogu, lai izvēlētos [Off ].

, **Piezīme**

- Jūs nevarat izvēlēties fragmentu, kurš ir īsāks par 3 sekundēm.
- Šī funkcija atseviškiem diskiem vai ierakstiem var nedarboties.

### **Lai pārskatītu informāciju par saturu**

### | MOVIE |

Atskaņotājs spēj atainot ekrānā informāciju par diska saturu.

- 1. Izmantojot ▲/▼/◀/▶izvēlieties vajadzīgo failu.
- 2. Piespiediet INFO/MENU (□), lai atvērtu opciju izvēlni.
- 3. Izmantojot  $\triangle/\blacktriangledown$  izvēlieties [Information] un tad piespiediet ENTER  $(③)$ .

Displejā parādīsies informācija par šo failu.

Filmas atskaņošanas laikā, jūs varat aplūkot informāciju par failu, nospiežot TITLE/POP-UP.

#### , **Piezīme**

Ekrānā redzamā informācija var atšķirties no precīzas informācijas par diska saturu.

# **Satura pārskata loga izskata maiņa**

### **I MOVIE I MUSIC PHOTO**

Izvēlnēs [Movie], [Music] vai [Photo] jūs varat izmainīt satura attēlojumu ekrāna logā.

#### **1. metode**

Vairākkārtīgi piespiediet sarkano (R) pogu.

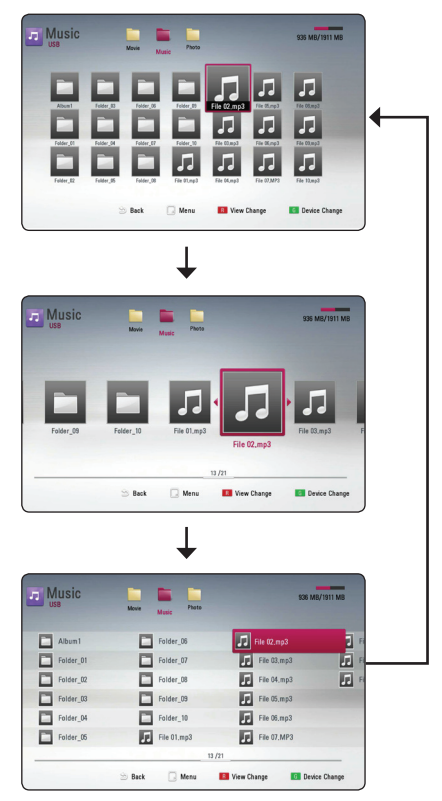

#### **2. metode**

- 1. Satura pārskata logā piespiediet INFO/MENU (m), lai atvērtu opciju izvēlni.
- 2. Izmantojot  $\triangle/\blacktriangledown$  izvēlieties opciju [View] Change].
- 3. Spiediet ENTER (<sup>o</sup>), lai izmainītu saraksta izskatu.

### <span id="page-30-0"></span>**Subtitru faila izvēle**

### **MOVIE**

Ja subtitru faila nosaukums atšķiras no filmas faila nosaukuma, jums pirms filmas faila atskaņošanas izvēlnē [Movie] jāizvēlas attiecīgais subtitru fails.

- 1. Izmantojiet ▲/▼/◀/▶. lai [Movie] izvēlnē izvēlētos vajadzīgo subtitru failu.
- 2. Piespiediet ENTER  $(③)$ .

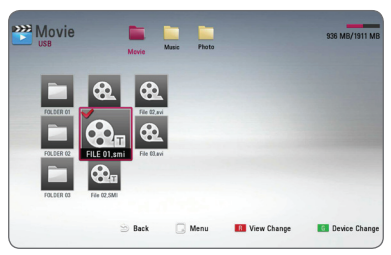

Vēlreiz piespiediet ENTER (<sup>o</sup>), lai atceltu šī subtitru faila izvēli. Izvēlētais subtitru fails tiks parādīts jums atskaņojot filmas failu.

#### , **Piezīme**

Ja atskanošanas laikā jūs nospiežat (STOP), subtitru izvēle tiek atcelta.

### **Fotoattēlu apskates laikā pieejamās opcijas PHOTO**

Apskatot fotoattēlus pilnekrāna režīmā jūsu rīcībā ir dažādas opcijas.

- 1. Apskatot fotoattēlu pilnekrāna režīmā piespiediet INFO/MENU (m), lai atvērtu opciju izvēlni.
- 2. Izmantojot  $\triangle/\blacktriangledown$  izvēlieties vajadzīgo opciju.

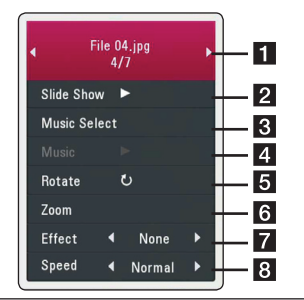

- a **Patreizējais foto/Kopējais fotoattēlu**  skaits. – Izmantojiet </a> />
letu<br/> **skaits. – Izmantojiet </a>
letudes<br/>
letudes<br/>
letudes<br/>
letudes<br/>
letudes<br/>
letudes<br/>
letudes<br/>
letudes<br/>
letudes<br/>
letudes<br/>
letudes<br/>
letudes<br/** iepriekšējo vai nākamo fotoattēlu.
- **2** Slide Show Piespiediet ENTER (**@**), lai uzsāktu vai nopauzētu slīdrādi.
- **3** Music Select Ļauj izvēlēties fona mūziku, kura skanēs slīdrādes laikā (32. lpp).
- 4 **Music –** Piespiediet ENTER (**@**), lai sāktu atskaņot vai nopauzētu fona mūziku.
- **5** Rotate Piespiediet ENTER (**@**), lai pagrieztu fotoattēlu pulksteņa rādītāju kustības virzienā.
- **6 Zoom –** Piespiediet ENTER (**@**), lai atvērtu [Zoom] izvēlni.
- **7** Effect Izmantojot </a> izvēlieties pārejas efektu no viena attēla uz nākošo slīdrādes ietvaros.
- **R** Speed Izmantojot </a> izvēlieties aiztures laiku pārejot no viena attēla uz nākošo slīdrādes ietvaros.
- 3. Lai aizvērtu opciju izvēlni, piespiediet  $BACK$  ( $\bigtriangleup$ ).

### <span id="page-31-0"></span>**Mūzikas klausīšanās slīdrādes laikā**

### **PHOTO**

Jūs varat skatīties fotoattēlu failus un klausīties mūzikas failus.

- 1. Apskatot fotoattēlu pa visu ekrānu, nospiediet  $INFO/MENU$  ( $\Box$ ), lai parādītos opcijas izvēlne.
- 2. Izmantojot  $\triangle/\blacktriangledown$  izvēlieties opciju [Music Select] un tad piespiediet ENTER (<sup>o</sup>), lai atvērtu mūzikas izvēles izvēlni.
- 3. Izmantojiet ▲/▼, lai izvēlētos ierīci un nospiediet ENTER  $(\odot)$ .
- 4. Izmantojiet ▲/▼, lai izvēlētos failu vai mapi, ko vēlaties atskaņot.

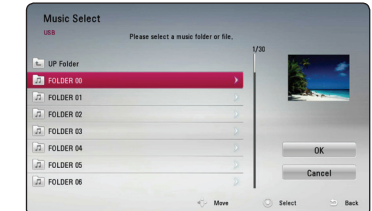

Izvēlieties  $\Xi$  un nospiediet ENTER ( $\odot$ ), lai parādītos augšējais direktorijs.

5. Izmantojot ▶ izvēlieties [OK], pēc tam piespiediet ENTER  $(\odot)$ , lai apstiprinātu mūzikas izvēli.

# **Displeja logs ekrānā**

Jūs varat pārskatīt un pielāgot dažādus ar saturu saistītus iestatījumus un informāciju.

### **Diska satura informācijas apskate ekrānā**

## **BD DVD AVCHD MOVIE**

1. Atskaņošanas laikā nospiediet INFO/MENU (m), lai parādītos dažāda informācija par atskanošanu.

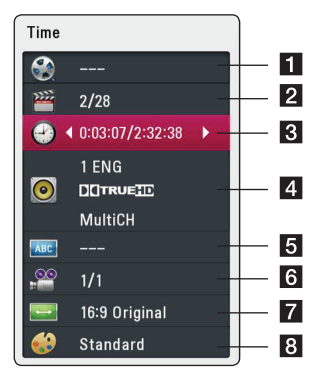

a **Title –** pašreizējā materiāla numurs/kopējais materiālu daudzums

**2 Chapter –** pašreizējās nodaļas numurs/ kopējais nodaļu skaits

- **3** Time laiks no materiāla atskaņošanas sākums/materiāla hronometrāža
- 4 **Audio** izvēlētā audio valoda vai kanāls
- **5** Subtitle *izvēlētie subtitri*.
- f **Angle** izvēlētais skatīšanās leņķis/kopējais lenku skaits
- g **TV Aspect Ratio** ļauj izvēlēties televizora malu attiecību
- **8 Picture Mode –** izvēlētais attēla režīms
- <span id="page-32-0"></span>2. SIzmantojot  $\triangle/\blacktriangledown$  izvēlieties vajadzīgo opciju.
- 3. Izmantojot $\blacktriangleleft$  /  $\blacktriangleright$  iestatiet izvēlētās opcijas vērtību.
- 4. Lai aizvērtu ekrāna displeja logu, piespiediet  $BACK$  ( $\bigtriangleup$ ).

#### , **Piezīme**

- Ja dažas sekundes netiek piespiests neviens taustiņš, displeja logs ekrānā aizvērsies.
- Dažiem diskiem nav iespējams izvēlēties materiāla numuru.
- y Pieejamās opcijas var mainīties atkarībā no diska vai ierakstītajiem materiāliem.
- Ja tiek atskanots interaktīvs Blu-ray disks, iestatījumu informācija tiek parādīta ekrānā, bet to ir liegts mainīt.

### **Atskaņošana no noteikta laika momenta**

### **BD DVD AVCHD MOVIE**

- 1. Atskanošanas laikā piespiediet INFO/MENU ( $\Box$ ). Laika meklēšanas lodziņā redzams notecējušais atskaņošanas laiks.
- 2. Izvēlieties opciju [Time] un tad ievadiet vēlamo atskaņošanas sākuma laiku stundās, minūtēs un sekundēs no labās puses uz kreiso.

Piemēram, lai sameklētu ainu 2 stundas, 10 minūtes un 20 sekundes no sākuma, izmantojot ciparu taustiņus ievadiet "21020".

Piespiediet $\blacktriangleleft$ / $\blacktriangleright$ , lai pārceltu atskaņošanas punktu par 60 sekundēm uz priekšu vai atpakaļ.

3. Piespiediet ENTER (<sup>O</sup>), lai sāktu atskaņošanu no izvēlētā laika.

, **Piezīme**

• Šī funkcija atsevišķiem diskiem vai ierakstiem var nedarboties.

# **Subtitru valodas izvēle**

### **BD** DVD AVCHD MOVIE

- 1. Atskaņošanas laikā piespiediet INFO/MENU (m), lai atvērtu ekrānā displeja logu.
- 2. Izmantojot ▲/▼ izvēlieties opciju [Subtitle].
- 3. Izmantojot $\blacktriangleleft$ / $\blacktriangleright$  izvēlieties opciju subtitru valodu.
- 4. Lai aizvērtu ekrāna displeja logu, piespiediet  $BACK(1)$

#### , **Piezīme**

- Daži diski pielauj subtitru valodas nomainu tikai diska izvēlnē. Šādā gadījumā piespiediet pogu TITLE/POP-UP vai DISC MENU un izvēlieties vajadzīgo subtitru valodu no disku izvēlnē piedāvātajām.
- Jūs varat izvēlēties [Subtitle] opciju uz Ekrāna esošajā displejā tieši, piespiežot SUBTITLE (...) spiedpogu.

### <span id="page-33-0"></span>**Alternatīva audiosignāla klausīšanās**

### **BD DVD AVCHD MOVIE**

- 1. Atskanošanas laikā piespiediet INFO/MENU ( $\Box$ ), lai atvērtu ekrānā displeja logu.
- 2. Izmantojot  $\sqrt{\mathbf{v}}$  izvēlieties opciju [Audio].
- 3. Izmantojot $\blacktriangleleft$ / $\blacktriangleright$  izvēlieties vajadzīgo audio valodu, audio celiņu vai audio kanālu.

#### , **Piezīme**

- Daži diski pieļauj audio signāla avota nomaiņu tikai diska izvēlnē. Šādā gadījumā piespiediet pogu TITLE/POP-UP vai DISC MENU un izvēlieties vajadzīgo audio no disku izvēlnē piedāvātajiem.
- Tūdal pēc audio signāla nomainas var būt novērojama pārejoša attēla neatbilstība faktiskajam skaņas pavadījumam.
- y BD-ROM diskiem daudzkanālu audio formāts (5.1CH vai 7.1CH) displejā būs atrodams zem opcijas [MultiCH].
- Jūs varat izvēlēties [Audio] opciju uz Ekrāna esošajā displejā tieši, piespiežot AUDIO (O)) spiedpogu.

### **Skatīšanās leņķa izvēle**

### **BD DVD AVCHD**

Ja diskā ierakstīti materiāli, kas uzņemti no dažādiem skata lenkiem, jūs atskaņošanas laikā varat pārslēgt kameras vērsuma lenki.

- 1. Atskaņošanas laikā piespiediet INFO/MENU (m), lai atvērtu ekrānā displeja logu.
- 2. Izmantojot  $\triangle / \triangledown$  izvēlieties opciju [Angle].
- 3. Izmantojot </a> izvēlieties vēlamo leņķi.
- 4. Lai aizvērtu ekrāna displeja logu, piespiediet  $BACK$  ( $\bigtriangleup$ ).

### **Televizora ekrāna malu attiecības maiņa BD** AVCHD MOVIE

Atskaņošanas laikā jūs varat mainīt malu attiecību attēlam televizora ekrānā.

- 1. Atskaņošanas laikā piespiediet  $INFO/MENU$  ( $\Box$ ), lai atvērtu ekrānā displeja logu.
- 2. Izmantojot  $\triangle/\blacktriangledown$  izvēlieties opciju [TV Aspect] Ratio].
- 3. Izmantojot $\blacktriangleleft$ / $\blacktriangleright$  izvēlieties vajadzīgo opciju.
- 4. Lai aizvērtu ekrāna displeja logu, piespiediet  $BACK(1)$ .

, **Piezīme**

Arī pēc tam, kad jūs ekrāna displeja izvēlnē [TV Aspect Ratio] nomainiet vērtību, iestatījumu izvēlnē opcijas [TV Aspect Ratio] vērtība nemainīsies.

# <span id="page-34-0"></span>**Subtitru kodu tabulas nomaiņa**

### **MOVIE**

Ja subtitri tiek rādīti neapmierinošā izskatā, jūs varat nomainīt subtitru kodu tabulu, lai redzētu tos normālā izskatā.

- 1. Atskaņošanas laikā piespiediet INFO/MENU (m), lai atvērtu ekrānā displeja logu.
- 2. Izmantojot ▲/▼ izvēlieties opciju [Code Page].
- 3. Izmantojot ◀ / ▶ izvēlieties vajadzīgo kodu.

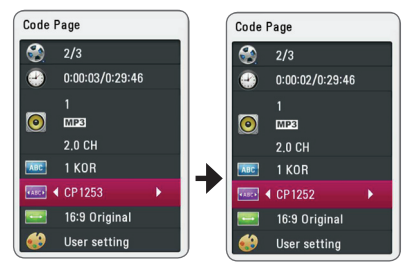

4. Lai aizvērtu ekrāna displeja logu, piespiediet  $BACK$  ( $\bigtriangleup$ ).

### **Attēla režīma nomaiņa BD DVD AVCHD MOVIE**

Atskaņošanas laikā jūs varat mainīt opciju [Picture mode].

- 1. Atskaņošanas laikā piespiediet INFO/MENU (m), lai atvērtu ekrānā displeja logu.
- 2. Izmantojot ▲/▼ izvēlieties opciju [Picture Mode].
- 3. Izmantojot $\blacktriangleleft$  /  $\blacktriangleright$  izvēlieties vajadzīgo opciju.
- 4. Lai aizvērtu ekrāna displeja logu, piespiediet  $BACK$  ( $\bigtriangleup$ ).

#### **[User setting] opcija**

- 1. Atskaņošanas laikā piespiediet INFO/MENU (m), lai atvērtu ekrānā displeja logu.
- 2. Izmantojot  $\triangle/\blacktriangledown$  izvēlieties opciju [Picture Mode].
- 3. Izmantojot $\blacktriangleleft$ / $\blacktriangleright$  izvēlieties [User setting] un tad piespiediet ENTER  $(③)$ .

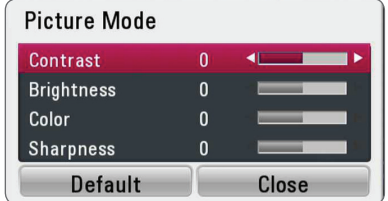

4. Izmantojot ▲/▼/◀/▶, iestatiet attēla režīma opcijas vērtību.

Lai atiestatītu visus video iestatījumus, izvēlieties opciju [Default] un tad piespiediet ENTER  $(\odot)$ .

5. Izmantojot  $\triangle/\blacktriangledown/\blacktriangle/\blacktriangleright$  izvēlieties [Close] un tad piespiediet ENTER  $(\odot)$ , lai pabeigtu pielāgošanu.

# <span id="page-35-0"></span>**Bojājuma izlabošana**

### **Vispārēji norādījumi**

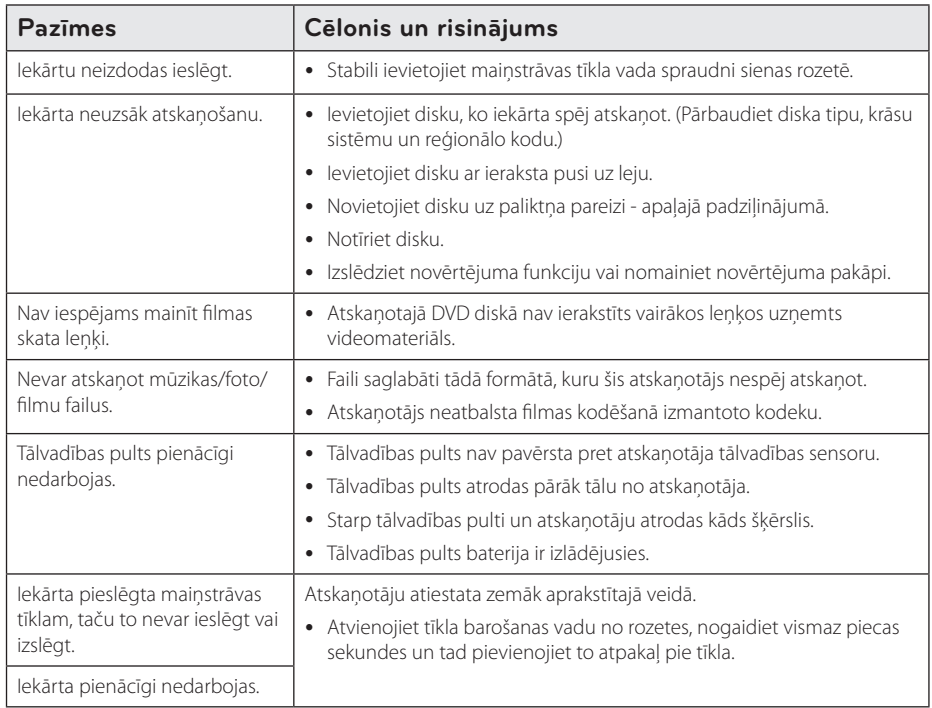

### <span id="page-36-0"></span>**Attēls**

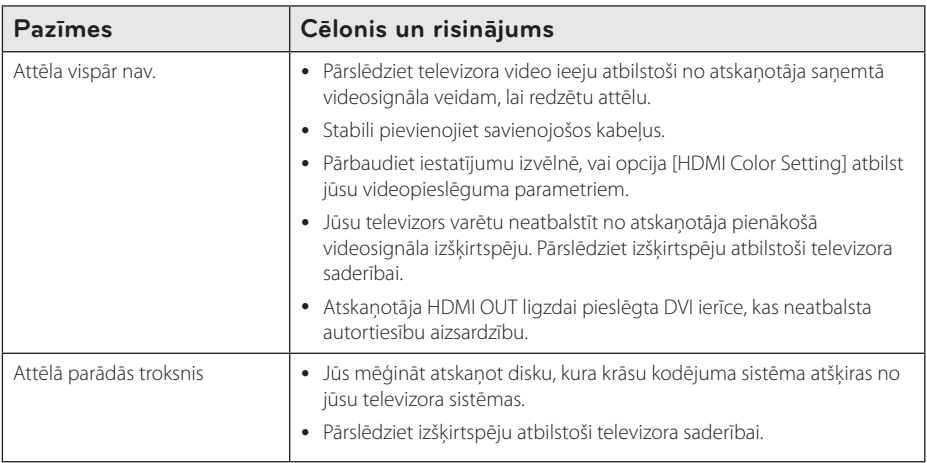

#### **Klientu atbalsta dienests**

Jūs varat atjaunināt savu atskaņotāju, izmantojot visjaunāko programmatūras versiju, lai paplašinātu ierīces funkcionālās iespējas. Lai iegūtu jaunāko atskaņotāja programmatūru (ja tāda ir publicēta), lūdzu, apmeklējiet http://www.lg.com vai sazinieties ar tuvāko LG Electronics klientu servisa centru.

### **Atklātā pirmkoda programmatūras paziņojums**

Lai iegūtu atbilstošo pirmkodu saskaņā ar GPL, LGPL un citām atklātā pirmkoda licencēm, lūdzu, apmeklējiet http://opensource.lge.com. Visu minēto licenču garantiju noteikumus un autortiesību paziņojumus var lejupielādēt ar pirmkodu.

# <span id="page-37-0"></span>**Televizora vadība izmantojot komplektā iekļauto tālvadības pulti**

Jūs varat izmantot sava televizora vadībai zemāk norādītos taustiņus.

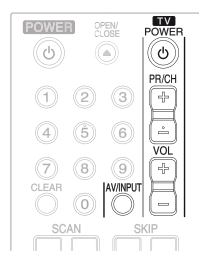

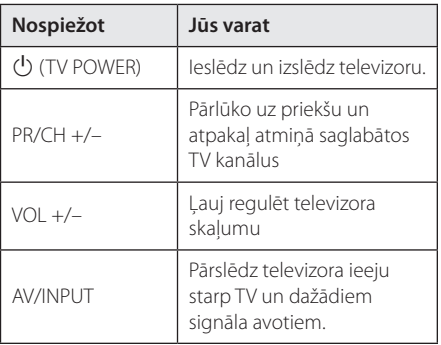

#### , **Piezīme**

Atkarībā no pieslēgtā televizora jums varētu arī neizdoties visu norādīto funkciju vadība izmantojot šos taustiņus.

### **Tālvadības pults pielāgošana jūsu televizora vadībai**

Jūs varat vadīt savu televizoru izmantojot komplektā iekļauto tālvadības pulti.

Ja jūsu televizors ir uzskaitīts zemāk redzamajā tabulā, jums jāievada atbilstošais ražotāja kods.

1. Turot piespiestu pogu  $\bigcirc$  (TV POWER) ievadiet sava televizora ražotāja kodu (sk. tabulu), šim nolūkam izmantojot ciparu taustiņus.

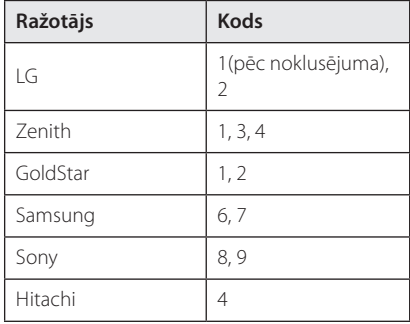

2. Lai pabeigtu pielāgošanu, atlaidiet 1 (TV POWER) pogu.

Atkarībā no jūsu televizora modeļa dažas vai visas tālvadības pults pogas var nedarboties arī pēc ražotāja koda ievades. Nomainot tālvadības pults baterijas ražotāja kods var tikt atiestatīts uz rūpnīcas (noklusēto) vērtību. Šādos gadījumos ievadiet vajadzīgo kodu vēlreiz.

# <span id="page-38-0"></span>**Reģionu kodu saraksts**

Izvēlieties reģionālo kodu no šī saraksta.

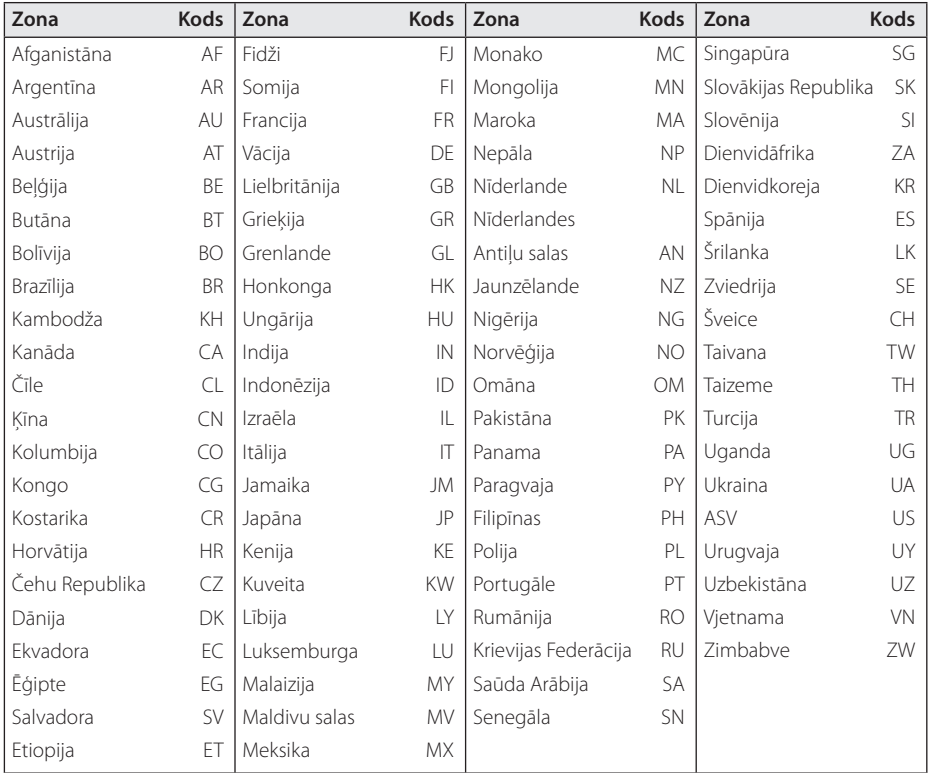

# <span id="page-39-0"></span>**Valodas kodu saraksts**

Izmantojot šo sarakstu ievadiet vajadzīgo valodas kodu zemāk dotajiem sākotnējiem iestatījumiem: [Disc Audio], [Disc Subtitle] un [Disc Menu].

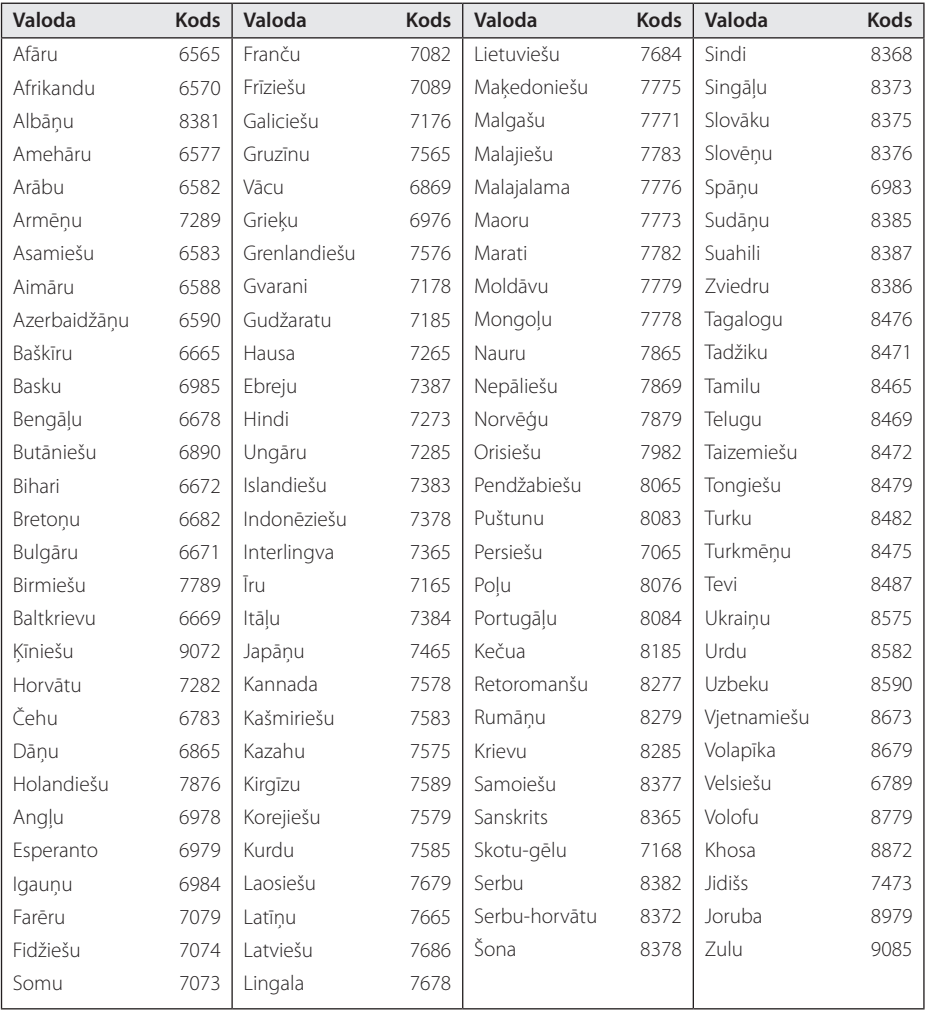

# <span id="page-40-0"></span>**Zīmoli un licences**

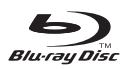

Blu-ray Disc™, Blu-ray™, BONUSVIEW™ un logotipi ir Blu-ray Disc Asociācijas reģistrētas preču zīmes.

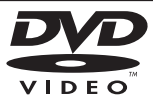

"DVD Logo" ir DVD Format/Logo Licencēšanas korporācijai piederošs zīmols.

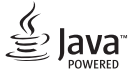

Java ir Oracle un/vai tā filiāļu preču zīme.

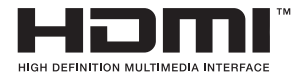

HDMI, HDMI logotips un High-Definition Multimedia Interface ir HDMI Licensing LLC preču zīmes vai reģistrētas preču zīmes ASV un citās valstīs.

 "x.v.Colour" ir Sony Corporation tirdzniecības zīme.

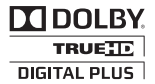

Ražots pēc Dolby Laboratories izsniegtas licences. "Dolby" un dubultais simbols D ir Dolby Laboratories tirdzniecības zīme.

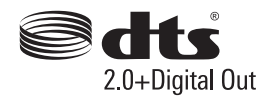

Izgatavots pēc licences saskaņā ar ASV patentiem Nr. 5 956 674, 5 974 380, 6 487 535 un citiem ASV un vispasaules patentiem, kuri izsniegti un pieteikti. DTS, simbols, kā arī DTS un simbols kopā ir DTS, Inc. reģistrētas preču zīmes, un DTS 2,0+Digital Out ir preču zīme. Ražojums ietver programmatūru. © DTS, Inc. Visas tiesības aizsargātas.

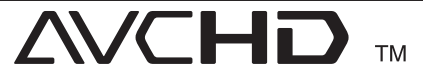

"AVCHD" un "AVCHD" logotips ir korporāciju Panasonic un Sony tirdzniecības zīmes.

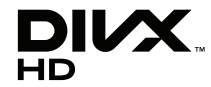

DivX®, DivX Certified® un saistīti logotipi ir Rovi Corporation vai tā filiāļu preču zīmes, kas tiek izmantotas saskaņā ar licenci.

#### **Cinavia paziņojums**

Šis izstrādājums izmanto Cinavia tehnoloģiju, lai ierobežotu tās komerciāli izplatīto filmu un video un to skaņu celiņu ierakstu neautorizētu izmantošanu. Kad tiek konstatēts aizliegtas neautorizētas kopijas lietojums, tiek parādīts zinojums un atskanošana vai kopēšana tiek pārtraukta.

Detalizētāka informācija par Cinavia tehnoloģiju tiek nodrošināta Cinavia Online Patērētāju Informācijas Centrā(Online Consumer Information Center) vietnē http://www.cinavia.com. Lai e-pastā saņemtu plašāku informāciju par Cinavia, sūtiet pastkarti ar pasta adresi uz: Cinavia Patērētāju Informācijas Centrā(Consumer Information Center), P.O. Box 86851, San Diego, CA, 92138, USA.

Šis izstrādājums ietver Verance Corporation licencētu patentētu tehnoloģiju un ir aizsargāts ar ASV patentu Nr. 7 369 677 un citiem ASV un pasaulē izsniegtiem patentiem un tādiem patentiem, kas joprojām gaida autortiesību apstiprinājumu, kā arī tirdzniecības noslēpumu aizsardzību noteiktiem šādas tehnoloģijas aspektiem. Cinavia ir uzņēmuma Verance Corporation preču zīme. Copyright 2004-2010 Verance Corporation. Visas tiesības pieder Verance. Produkta ražošana un demontāža ir aizliegta.

# <span id="page-42-0"></span>**Audio izejas signālu specifikācija**

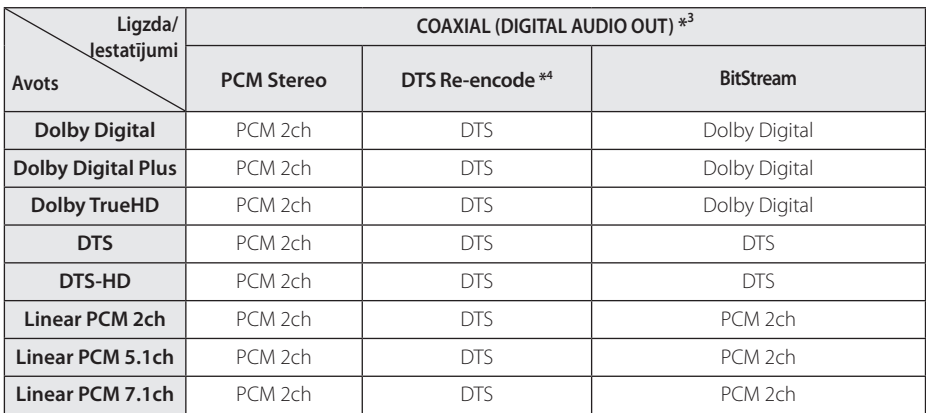

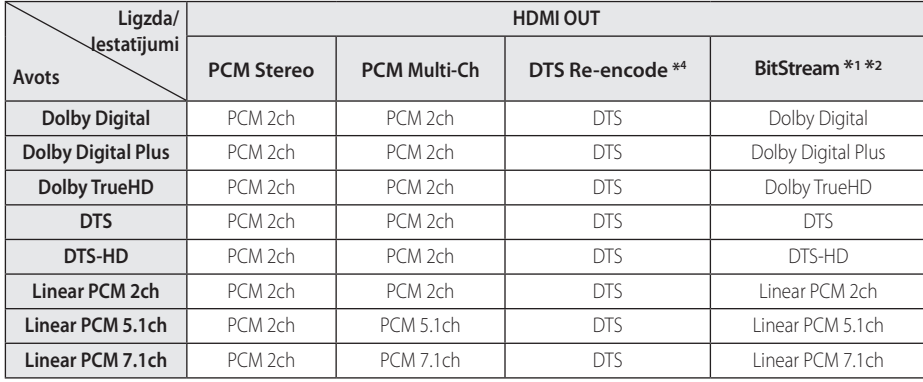

- \*1 Izejas bitu plūsmā var nebūt iekļauts sekundārais un interaktīvais audiosignāls, ja [Digital Output] opcija pārslēgta stāvoklī [BitStream]. (Izņēmums ir LPCM kodeks: izejā vienmēr būs interaktīvais un sekundārais audiosignāls).
- \*2 Šis atskaņotājs automātiski izvēlēsies HDMI audio atbilstoši pieslēgtās HDMI ierīces dekodēšanas kapacitātei, pat gadījumos, kad [Digital Output] opcija pārslēgta stāvoklī [BitStream].
- \*3 PCM audio izejā iztveršanas frekvence izejā DIGITAL AUDIO OUT nevar pārsniegt 96 kHz.
- \*4 Ja opcija [Digital Output] pārslēgta stāvoklī [DTS re-encode], audio signāls izejā būs ierobežots līdz 48 kHz un 5.1Ch. Ja [Digital Output] opcija iestatīta uz [DTS re-encode], atskaņojot BD-ROM diskus izejā tiks padots DTS Re-encode, bet pārējiem diskiem atskaņotāja izejā būs oriģinālais audio ieraksts (kā opcijai [BitStream]).
- Ja HDMI OUT ligzda ir pievienota jūsu TV ar liela ātruma HDMI™ kabeli, un Dolby Digital Plus/ Dolby TrueHD tiek izvadīts no HDMI OUT ligzdas, COAXIAL OUT ligzda ir ierobežota līdz divkanālu PCM signālam (Ja HDMI un DIGITAL AUDIO OUT ir pievienota vienlaicīgi).
- y Audio izejā tie padots kā PCM 48 kHz/16 bitu signāls MP3/WMA failiem un kā PCM 44,1 kHz/16 bitu signāls audio CD atskaņošanas laikā.
- Izmantojot opcijas [Digital Output] un [Sampling Freq.] iestatījumu izvēlnēs jums jāizvēlas audio ciparsignāla izeja un maksimālā iztveršanas frekvence atbilstoši tam, ko spēj apstrādāt jūsu pastiprinātājs (vai AV resivers) (sk. 24. lpp).
- y Izmantojot audio ciparsignāla pieslēgumu (DIGITAL AUDIO OUT vai HDMI OUT), BD-ROM diska izvēlnes pogu skaņas varētu būt nedzirdamas, ja opcija [Digital Output] pārslēgta stāvoklī [BitStream].
- y Ja audiosignāla formāts cipariskajā izejā neatbilst jūsu resivera apstrādes iespējām, no resīvera būs dzirdama skaļa, kropļota skaņa vai arī nebūs dzirdams nekas.
- Daudzkanālu cipariskā visaptverošā skaņa izmantojot ciparsignāla pieslēgumu var tikt apstrādāta tikai tajā gadījumā, ja jūsu pastiprinātājs aprīkots ar ciparisko daudzkanālu dekoderi.

# <span id="page-44-0"></span>**Specifikācija**

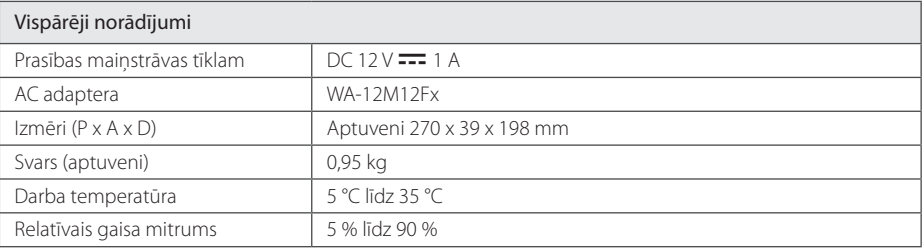

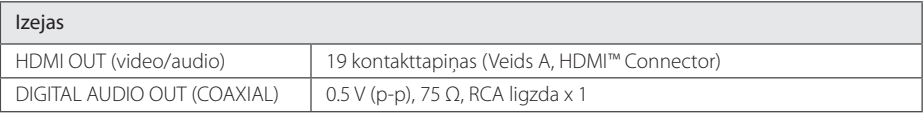

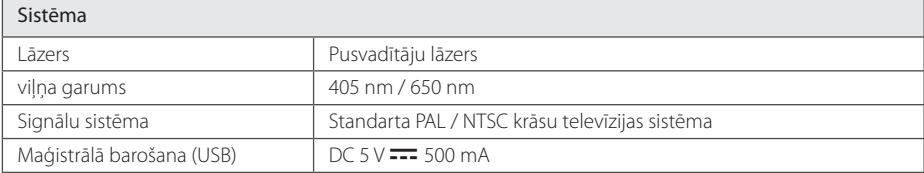

y Dizains un tehniskie parametri var tikt mainīti bez iepriekšēja paziņojuma.

# <span id="page-45-0"></span>**Apkope**

### **Iekārtas apkope un transportēšana**

#### **Atskaņotāja transportēšana**

Lūdzu, saglabājiet oriģinālo transporta iesaiņojuma kārbu un materiālus. Ja jums nepieciešams atskaņotāju transportēt, maksimālās drošības nolūkos iesaiņojiet iekārtu tāpat, kā tā tika iesaiņota izgatavotājrūpnīcā.

#### **Atskaņotāja tīrīšana**

Atskaņotāja tīrīšanai izmantojiet mīkstu, sausu lupatiņu. Ja virsma kļuvusi sevišķi netīra, izmantojiet vājā mazgāšanas līdzekļa šķīdumā samērcētu, mitru lupatiņu. Neizmantojiet aktīvus šķīdinātājus, piemēram, spirtu, benzīnu vai atšķaidītāju, jo tie var sabojāt iekārtas virsmu.

Ārējo virsmu tīrīšana

- lekārtas tuvumā neizmantojiet gaistošus šķidrumus, piemēram, insekticīda aerosolu.
- Slaukot putekļus nevajag stipri spiest, lai nesabojātu virsmu.
- Neatstājiet plastmasas vai gumijas izstrādājumus saskarē ar ierīci ilgāku laiku.

#### **Atskaņotāja apkope**

Šī iekārta ir augsto tehnoloģiju un augstas precizitātes ierīce. Ja optiskā signāla noņēmēja lēca un diska piedziņas elementi kļuvuši netīri vai nodiluši, var ciest attēla kvalitāte. Detalizētu informāciju par šīm problēmām jūs varat saņemt tuvākajā autorizētā servisa centrā.

### **Norādījumi attiecībā uz diskiem**

#### **Rīkošanās ar diskiem**

Nepieskarieties diska ieraksta pusei. Turiet disku aiz malām, lai pirkstu nospiedumi nenokļūtu uz virsmas. Nekādā gadījumā nelīmējiet uz diskiem līmlenti vai papīru.

#### **Disku uzglabāšana**

Pēc atskanošanas ievietojiet disku atpakaļ kastītē. Nepakļaujiet diskus tiešas saules gaismas vai siltuma avotu iedarbībai un nekad neatstājiet tos saulainā vietā stāvošā automobīlī.

#### **Disku tīrīšana**

Pirkstu nospiedumi un putekļi uz diska var būt par cēloni sliktas kvalitātes attēlam vai skaņas kropļojumiem. Pirms atskaņošanas noslaukiet disku ar tīru lupatiņu. Slaukiet disku virzienā no centra uz malu.

Neizmantojiet aktīvus šķīdinātājus, piemēram, spirtu, benzīnu, atšķaidītāju, veikalā nopērkamus tīrīšanas līdzekļus vai antistatikas aerosolu, kas paredzēts vecajām vinila skanuplatēm.

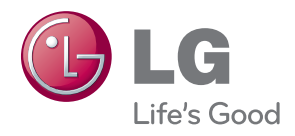